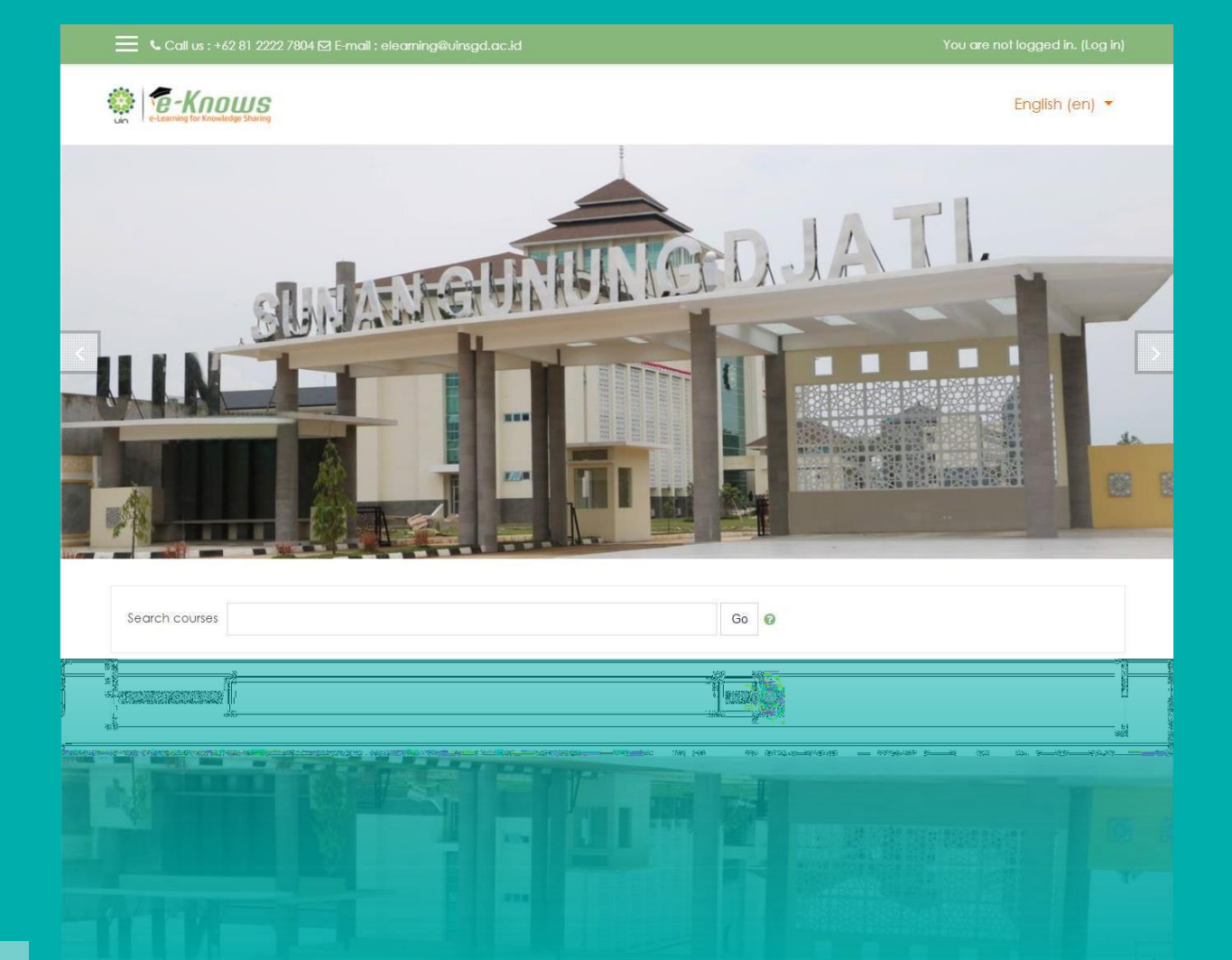

# PEDOMAN Pembelajaran Daring

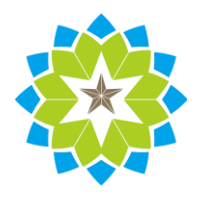

Lembaga Penjaminan Mutu Universitas Islam Negeri Sunan Gunung Djati Bandung 2022

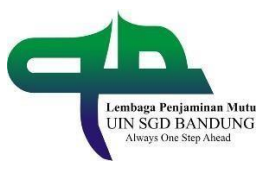

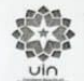

#### **KEPUTUSAN REKTOR** UNIVERSITAS ISLAM NEGERI SUNAN GUNUNG DJATI BANDUNG NOMOR: 075/Un.05/V.7/PP.00.9/09/2020

**TENTANG** PEDOMAN PEMBELAJARAN DARING

#### UNIVERSITAS ISLAM NEGERI SUNAN GUNUNG DJATI BANDUNG

#### REKTOR UIN SUNAN GUNUNG DJATI BANDUNG

Menimbang : a.

- bahwa dalam rangka pemenuhan mutu standar proses pembelajaran daring di lingkungan UIN Sunan Gunung Djati Bandung, dipandang perlu membuat Pedoman Pembelajaran Daring;
	- bahwa berdasarkan pertimbangan sebagaimana dimaksud dalam huruf (a) perlu  $\mathbf{h}$ ditetapkan dengan surat Keputusan Rektor.

Mengingat

 $\alpha$ 

- Undang-undang RI Nomor 20 Tahun 2003 Tentang Sistem Pendidikan Nasional;  $\mathbf{1}$  $\circ$
- Undang-undang RI Nomor 12 Tahun 2012 Tentang Pendidikan Tinggi;
- 3. Peraturan Pemerintah Nomor 19 Tahun 2005 tentang Standar Nasional Pendidikan; 4. Peraturan Pemerintah Nomor 4 Tahun 2014 tentang Penyelenggaraan Pendidikan
- Tinggi dan Pengelolaan Perguruan Tinggi;<br>Peraturan Presiden RI Nomor 57 Tahun 2005 Tentang Perubahan IAIN Sunan<br>Gunung Djati Bandung Menjadi UIN Sunan Gunung Djati Bandung;  $\overline{5}$ .
- 6. Peraturan Menteri Agama RI Nomor 7 Tahun 2013 jo. Peraturan Menteri Agama RI Peraturan Menteri Agama KI Nomor 7 Tanun 2013 Jo. Peraturan Menteri Agama RI Nomor 44 Tahun 2017<br>Nomor 77 Tahun 2013 jo. Peraturan Menteri Agama RI Nomor 44 Tahun 2017<br>tentang Organisasi dan Tata Kerja UIN SGD Bandung;
- enaturan Menteri Agama RI Nomor 14 Tahun 2015 tanggal 25 Februari 2015<br>tentang Statuta UIN Sunan Gunung Djati Bandung;<br>Peraturan Menteri Pendidikan dan Kebudayaan RI Nomor 109 Tahun 2013 tentang 7.
- $8.$ .<br>Penyelenggaraan Pendidikan Jarak Jauh pada Pendidikan Tinggi;
- renyelenggaraan rennunkan varak valun pala rennunkan rungsi.<br>Keputusan Menteri Agama RI. Nomor : B.II/3/22666 tanggal 23 Juli 2019 tentang<br>Pengangkatan Rektor UIN Sunan Gunung Djati Bandung; 9.
- rengangkakan bersama Menteri Pendidikan dan Kebudayaan, Menteri Agama, Menteri Kesehatan dan Menteri Pendidikan dan Kebudayaan, Menteri Agama, Menteri Kesehatan dan Menteri Dalam Negeri RI Nomor: 01/KB/2020, Nomor 516 Tahu 10. Panduan Penyelenggaraan Pembelajaran pada Tahun Ajaran 2020/2021 dan Tahun Akademik 2020/2021 di Masa Pandemi Corona Virus Disease 2019 (COVID-19).

#### MEMUTUSKAN

Menetapkan: Pertama

Pedoman Pembelajaran Daring Universitas Islam Negeri Sunan Gunung Djati Bandung sebagimana terlampir di dalam lampiran surat keputusan ini.

Kedua

 $\frac{1}{2}$ 

Surat Keputusan ini berlaku sejak tanggal ditetapkan dengan ketentuan bahwa segala sesuatu akan diubah dan ditinjau kembali sebagaimana mestinya apabila di kemudian hari ternyata terdapat kekeliruan dalam penetapan ini.

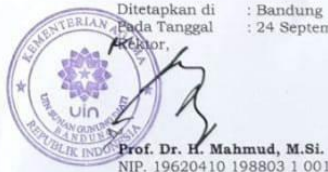

: Bandung : 24 September 2020

TEMBUSAN disampaikan kepada Yth.:

- Para Wakil Rektor di lingkungan UIN Sunan Gunung Djati Bandung;
- raa waan rekor o mga mga mga mga mga mga mga mga panung bisandung:<br>Direktur Pascasarjana di lingkungan UIN Sunan Gunung Djati Bandung;<br>Para Dekan Fakultas di lingkungan UIN Sunan Gunung Djati Bandung;  $\overline{2}$  $\overline{3}$ .
- 4.
- Para Kepala Biro di lingkungan UIN Sunan Gunung Djati Bandung;
- 5. Para Ketua Lembaga dan Kepala Pusat di lingkungan UIN Sunan Gunung Djati Bandung, 6. Kepala Satuan Pemeriksa Intern di lingkungan UIN Sunan Gunung Djati Bandung.
- 

#### <span id="page-2-0"></span>Kendali Dokumen

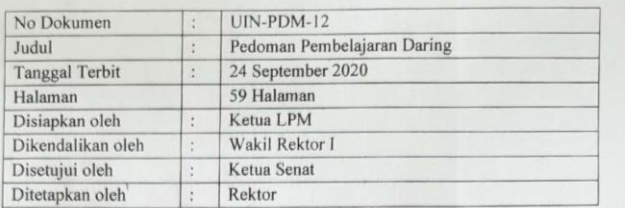

Bandung, 24 September 2020

RIAN Disiapkan oleh<br>Ketua LPM, Dikendaffixan oleh<br>Wakil Relator I, <sup>(a</sup>  $\n *Ros*$ hon Anwar Ija Suntana RIANDiretapkan oleh Disetujui oleh<br>Ketua Senat, V  $m$ Nanat Fatah Natsir Mahmud

Pembelajaran daring merupakan pengembangan dari sistem belajar jarak jauh di dunia pendidikan. Sistem pembelajaran jarak jauh dalam bentuk korenspondensidimulai pada tahun 1800an dengan menggunakan paket pos pada waktu itu untuk menjangkau peserta belajar yang tidak terdapat di kampus. Seiring dengan perkembangan teknologi komunikasi, pembelajaran jarak jauh mengalami beberapa kali peralihan dari satu bentuk ke bentuk lain. Pada awal 1900-an, teknologi komunikasi meningkat dan pendidikan jarak jauh beralih ke gelombang radio. Pada tahun 1950, akses ke pendidikan tinggi kembali diperluas melalui penemuan televisi, melahirkan apa yang dikenal sebagai *telecourse*.

Pembelajaran daring (*online*) muncul pada tahun 1982 ketika Western Behavioral Sciences Institute di La Jolla, California membuka School of Management and Strategic Studies. Sekolah tersebut menggunakan perangkat komputer untuk menyampaikan program pendidikan jarak jauh kepada para eksekutif bisnis. Sementara itu, pada tahun 1989 University of Phoenix mulai menawarkan program pendidikan melalui internet. Pada tahun 1993 dengan web browser Internet pertama, University of Illinois, mengembangkan secara massif pembelajaran daring. Puncaknya, pada tahun 1998, program online penuh didirikan di banyak universitas di Amerika, seperti New York University Online, Western Governor's University, California Virtual University, dan International Trident University. Melihat sejarah perkembangan sistem belajar daring, perguruan tinggi di Indonesia, secara khusus UIN Sunan Gunung Djati Bandung, mengalami keterlambatan dan tertinggal puluhan tahun oleh perguruan-perguruan tinggi di Amerika dan Eropa.

Bagi sistem Pendidikan tinggi Eropa, sistem pembelajaran daring bukan sebagai sistem alternatif akibat kondisi-kondisi tertentu, melainkan bagian dari sistem pembelajaran biasa. Sementara itu, di Indonesia sistem pembelajaran daring masih merupakan alternatif sistem pembelajaran dari sistem tatap muka langsung. Akibatnya, peraturan dan

pedoman yang terkait pembelajaran daring lahir karena kondisi darurat yang menghambat sistem pembelajaran tatap muka langsung.

UIN Sunan Gunung Djati Bandung dengan dukungan fasilitas teknologi komunikasi yang tersedia telah mampu menyelenggarakan sistem pembelajaran secara daring. Oleh sebab itu, Universitas mengeluarkan pedoman pembelajaran daring yang memandu pelaksanaannya, supaya memiliki dampak dan manfaat yang luas bagi para peserta belajar mengajar.

Saya menyambut gembira dan bangga atas terbitnya buku pedoman penyelenggaraan pembelajaran daring yang diterbitkan oleh Lembaga Penjaminan Mutu. Saya berharap bahwa pedoman ini benar-benar memedomani para civitas akademika untuk menjalankan kegiatan belajar mengajar di kampus UIN Sunan Gunung Djati Bandung dalam rangka mencapai visi dan misi yang telah ditetapkan oleh universitas.

Bandung, 24 September 2020

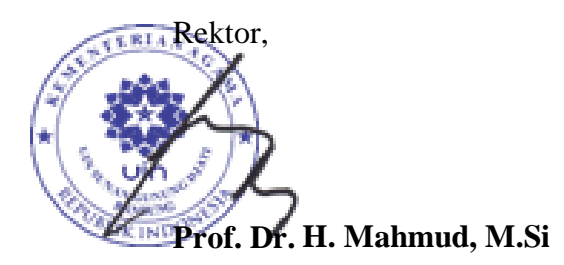

# **DAFTAR ISI**

<span id="page-5-0"></span>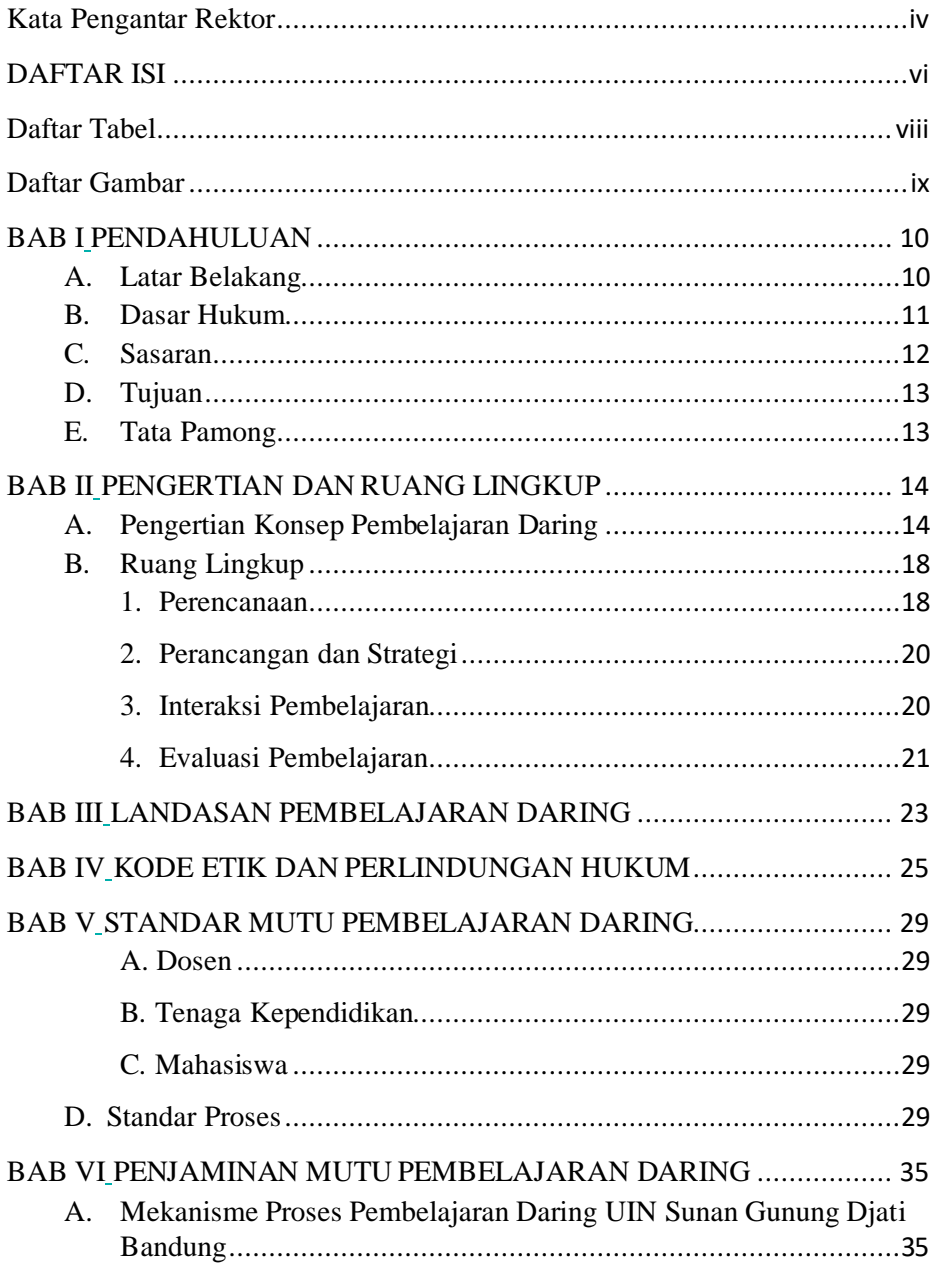

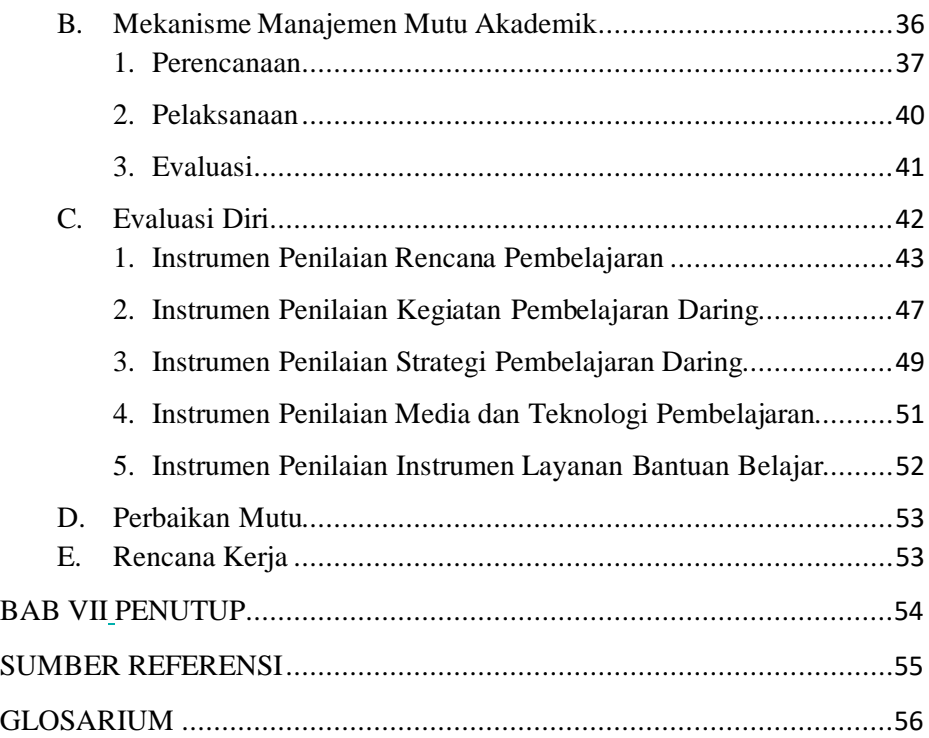

<span id="page-7-0"></span>Tabel 1: Pemanfaatan LMS dalam pembelajaran [daring......................](#page-16-0) 17

# <span id="page-8-0"></span>**Daftar Gambar**

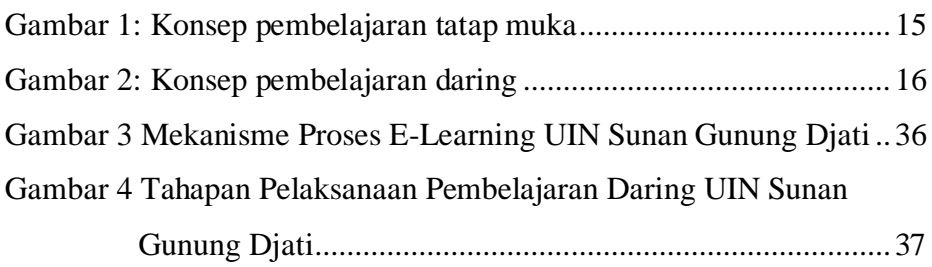

#### <span id="page-9-1"></span>**BAB I**

#### **PENDAHULUAN**

#### <span id="page-9-2"></span><span id="page-9-0"></span>**A. Latar Belakang**

Kebutuhan aktifitas dalam pembelajaran yang digunakan oleh civitas akademika baik Dosen dan Mahasiswa telah banyak memanfaatkan teknologi komputer maupun berbasis *mobile* dalam proses belajar mengajar. Faktor perubahan paradigma pembelajaran dari *Teacher Center Learning* (TCL) atau Lecturer Center Learning (LCL) yang dianggap sudah tidak lagi efektif diterapkan dalam proses pembelajaran.

Sekarang TCL/LCL diganti dengan *Student Center Learning* (SCL). Namun kenyataan dilapangan SCL belum optimal diterapkan karena Dosen lebih aktif dan dominan presentasi dalam pembelajaran dibanding mahasiswa. Ini mendorong civitas akademika mulai banyak menggunakan *e-Learning* (Pembelajaran Daring) sebagai salah satu metode pembelajaran yang dianggap bersifat SCL.

Pembelajaran Daring juga dapat digunakan untuk mengatasi keterbatasan ruang kelas serta hambatan jarak dan waktu dalam pelaksanaan kegiatan proses pembelajaran. Kebutuhan ini semakin mendesak dengan Pandemi COVID-19 yang merubah tatanan sosial di Indonesia dan dunia. Penyebaran *COVID-19* mengakibatkan juga perubahan kebijakan perguruan tinggi terkait proses pembelajaran. Perubahan tersebut berdampak terhadap mutu proses pembelajaran yang wajib disesuaikan dengan Permendikbud Nomor 3 Tahun 2020 tentang Standar Nasional Pendidikan Tinggi (SN-PT).

Dengan demikian, diperlukan pedoman operasional pembelajaran daring di UIN Sunan Gunung Djati Bandung. Dalam pelaksanaan penyelenggaraan Pembelajaran Daring tentu banyak tantangan yang menyebabkan tujuan pembelajaran tidak tercapai sesuai dengan perencanaan yang telah ditetapkan. Dan memunculkan pertanyaan, misalnya, bagaimana tujuan dan mutu pembelajaran akan tercapai jika Dosen dan Mahasiswa tidak bertemu atau pembelajaran tidak dilaksanakan dengan tatap muka? Untuk itu UIN Sunan Gunung Djati berkomitmen untuk meningkatkan dan menjaga mutu Capaian Pembelajaran Lulusan (CPL) dengan adanya buku *Pedoman Pembelajaran Daring* yang dijadikan rujukan bersama civitas akademika.

#### <span id="page-10-0"></span>**B. Dasar Hukum**

- 1. Undang-undang RI Nomor 20 Tahun 2003 tentang Sistem Pendidikan Nasional;
- 2. Undang-undang RI Nomor 12 Tahun 2012 tentang Pendidikan Tinggi;
- 3. Peraturan Pemerintah Nomor 19 Tahun 2005 tentang Standar
- 4. Peraturan Pemerintah Nomor 4 Tahun 2014 tentang Penyelenggaraan Pendidikan Tinggi dan Pengelolaan Perguruan Tinggi;
- 5. Peraturan Presiden RI Nomor 57 Tahun 2005 tentang Perubahan IAIN Sunan Gunung Djati Bandung Menjadi UIN Sunan Gunung Djati Bandung;
- 6. Peraturan Menteri Agama RI Nomor 7 Tahun 2013 jo. Peraturan Menteri Agama RI Nomor 77 Tahun 2013 jo. Peraturan Menteri

Agama RI Nomor 44 Tahun 2017 tentang Organisasi dan Tata Kerja UIN Sunan Gunung Djati Bandung;

- 7. Peraturan Menteri Agama RI Nomor 14 Tahun 2015 tanggal 25 Februari 2015 tentang Statuta UIN Sunan Gunung Djati Bandung;
- 8. Peraturan Menteri Pendidikan dan Kebudayaan RI Nomor 109 Tahun 2013 tentang Penyelenggaraan Pendidikan Jarak Jauh pada Pendidikan Tinggi;
- 9. Keputusan Menteri Agama RI. Nomor : B.II/3/22666 tanggal 23 Juli 2019 tentang Pengangkatan Rektor UIN Sunan Gunung Djati Bandung;
- 10. Keputusan Bersama Menteri Pendidikan dan Kebudayaan, Menteri Agama, Menteri Kesehatan dan Menteri Dalam Negeri RI Nomor: 01/KB/2020, Nomor 516 Tahun 2020, Nomor HK.03.01/Menkes/363/2020, Nomor 440-882 Tahun 2020 tentang Panduan Penyelenggaraan Pembelajaran pada Tahun Ajaran 2020/2021 dan Tahun Akademik 2020/2021 di Masa Pandemi Corona Virus Disease 2019 (COVID-19).

#### <span id="page-11-0"></span>**C. Sasaran**

Buku *Pedoman Pembelajaran Daring* menjadi sasaran kepada pihak yang akan menerapkan metode pembelajaran berbasis daring antara lain:

- 1. Pimpinan Perguruan Tinggi
- 2. Fakultas dan Jurusan/Program Studi
- 3. Dosen

#### <span id="page-12-0"></span>**D. Tujuan**

Tujuan *Pedoman Pembelajaran Daring* adalah untuk memberikan pedoman bagi Pimpinan Perguruan Tinggi, Fakultas, Jurusan/Program Studi, dosen dan unit yang terkait di lingkungan UIN Sunan Gunung Djati Bandung agar mutu penyelenggaraan pembelajaran Daring sesuai dengan ketentuan dan prosedur baku yang telah ditetapkan dalam Surat Peraturan Rektor UIN Sunan Gunung Djati Bandung tentang Penyelenggaraan Pembelajaran Daring, serta menjamin agar Capaian Pembelajaran Lulusan (CPL) setiap program studi tetap sesuai dengan CPL yang telah ditetapkan oleh jurusan/program studi.

#### <span id="page-12-1"></span>**E. Tata Pamong**

Ketentuan yang diperlukan dalam mencapai tujuan penyelenggaraan Pembelajaran Daring di UIN Sunan Gunung Djati Bandung adalah sebagai berikut:

- 1. Komitmen Pimpinan di UIN Sunan Gunung Djati Bandung;
- 2. Kebijakan UIN Sunan Gunung Djati Bandung:
	- a. Kebijakan pemberlakuan pembelajaran Daring;
	- b. Aksesibilitas (umum/terbatas); dan
	- c. Hak atas Kekayaan Intelektual (HKI).
- 3. Pengguna:
	- a. Peserta Didik (Mahasiswa);
	- b. Pendidik (Dosen);
	- c. Staff pendukung teknis dan tenaga kependidikan; dan
	- d. Dokumentasi rancangan pembelajaran Daring (*Mapping* Program).
- 4. Teknologi Informasi dan Komunikasi

#### <span id="page-13-1"></span>**BAB II**

#### <span id="page-13-0"></span>**PENGERTIAN DAN RUANG LINGKUP**

#### <span id="page-13-2"></span>**A. Pengertian Konsep Pembelajaran Daring**

Istilah daring atau dalam jaringan adalah terjemahan dari istilah *online* yang bermakna tersambung ke daring komputer. Lawan kata daring adalah luring (*offline*). Apabila ditambah frase pembelajaran daring adalah pembelajaran yang menggunakan model interaktif berbasis internet dan *Learning Manajemen System* (LMS).

Merujuk pada Permenristekdikti No 51 Tahun 2018 Pembelajaran Daring, memiliki pengertian:

- Bagian dari penyelenggaraan Program Studi Pendidikan Jarak Jauh (PJJ) – boleh ada porsi tatap muka terbatas dalam bentuk tutorial (untuk menyelenggarakan praktikum, dan sebagaianya).
- Bagian dari penyelenggaraan Program Studi Tatap Muka boleh ada porsi daring (untuk <50% jumlah mata kuliah program studi), tergantung kebijakan Pemimpin Perguruan Tinggi yang didukung oleh Senat Perguruan Tinggi.

Berdasarkan kebijakan menteri tersebut, pembejalaran daring berbeda dengan PJJ. Pembelajaran daring memiliki komponen yang mencakup, antara lain:

- **1.** Perangkat Keras (*Hardware*).
- **2.** Perangkat Lunak (*Software*).
- **3.** Infrastruktur Jaringan (LAN dan WAN)
- **4.** Materi/Isi Konten.
- **5.** Strategi Interaksi

**6.** Pemeran (Pimpinan, dosen, dan mahasiswa).

Skenario pembelajaran daring memungkinkan mahasiswa dapat kontak langsung dengan:

- 1. Mahasiswa lain;
- 2. Dosen; dan
- 3. Berbagai bahan kajian/materi dan sumber belajar dalam bentuk elektronik.

Bahan kajian/materi yang dimaksud dapat berbentuk bahan ajar, materi tugas, soal ujian/tes. Di bawah ini adalah gambaran perbedaan pembelajaran konvensional (tatap muka) dengan pembelajaran daring.

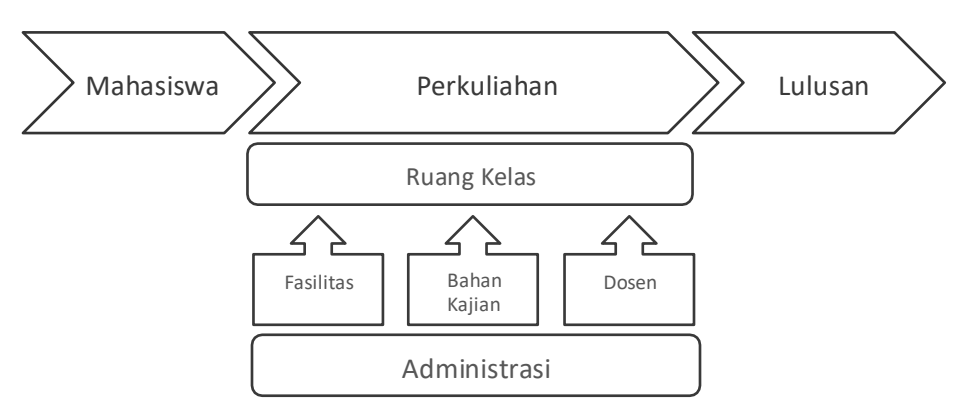

Gambar 1: Konsep Pembelajaran Tatap Muka

<span id="page-14-0"></span>Adapun pembelajaran daring sebagai berikut:

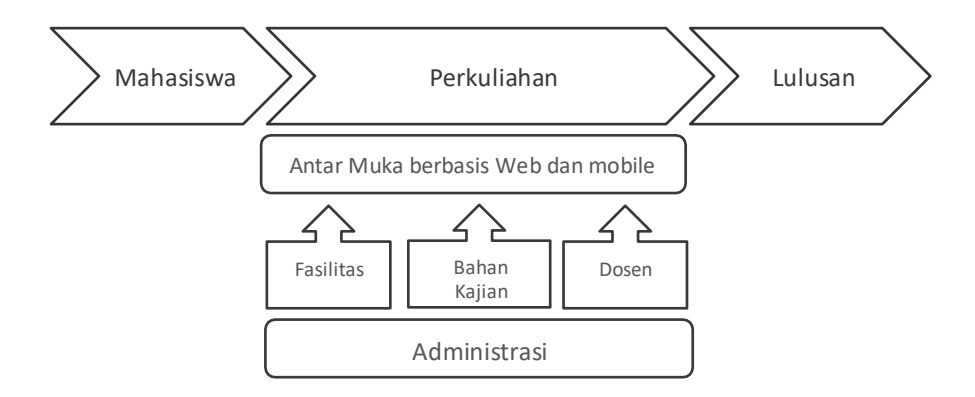

Gambar 2: Konsep Pembelajaran Daring

<span id="page-15-0"></span>Dari gambar 1 dan 2 terlihat bahwa perbedaannya pada interaksi mahasiswa dan dosen. Interaksi mahasiswa dan dosen melalui ruang kelas untuk pembelajaran tatap muka. Sementara pembelajaran daring interaksi dosen dan mahasiswa melalui *web* dan *mobile* berbasis LMS.

Pemanfaatan LMS dalam pembelajaran daring dapat dilihat pada tabel berikut:

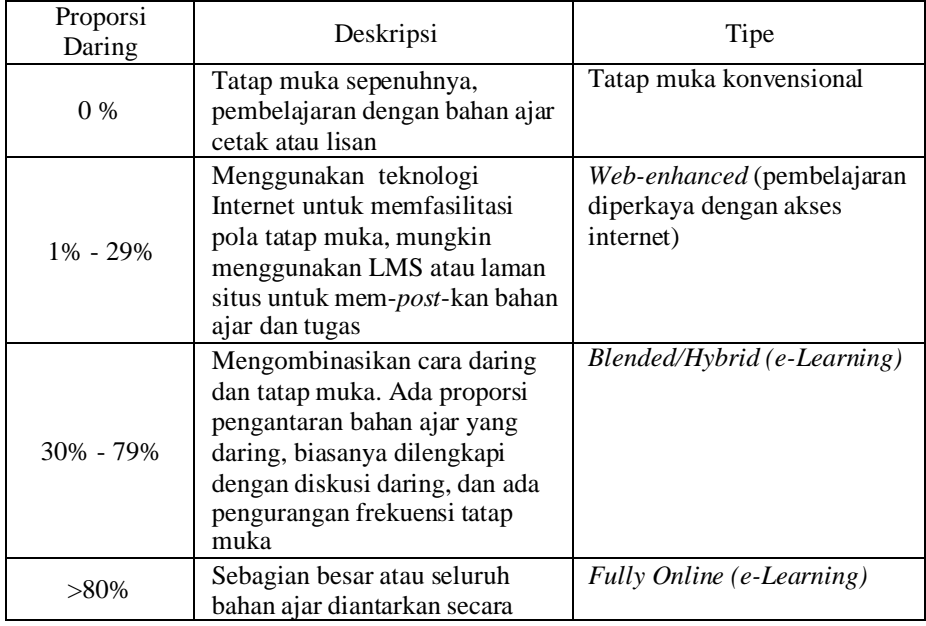

<span id="page-16-0"></span>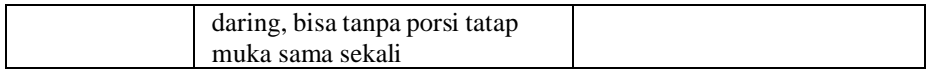

#### Tabel 1: Pemanfaatan LMS dalam Pembelajaran Daring

Ditinjau dari penggunaan *e-Learning* dalam pembelajaran, startegi/metode *e-Learning* dapat dibedakan dalam 4 kelompok yaitu:

#### **1. Kelompok Pemula**

Adalah kelompok yang mana pembelajaran tetap dilakukan secara tatap muka di kelas (konvensional). Pemanfaatan sarana *e-Learning* sebagai fasilitas untuk menyampaikan RPS, bahan kajian/materi, soal latihan, tugas dan lain-lain. Bahan kajian disajikan dalam bentuk *slide/handout* lengkap 14 kali pertemuan, dan jika memungkinkan penjelasan *slide/handout* dibuat dalam bentuk modul minimal untuk 3 kali pertemuan yang diunggah pada media *e-Learning*.

#### **2. Kelompok Pengalaman**

Adalah kelompok yang mana pembelajaran dilakukan secara *blended learning,* yaitu menggabungkan antara metode konvensional dan online sebanyak 14 kali pertemuan, dengan penyampaian konvensional sebanyak 10 kali pertemuan dan secara daring sebanyak 4 kali pertemuan. Pada penyajian secara daring pertemuan di kelas tetap dilakukan untuk berdiskusi saat pendalaman materi. Namun juga dimungkinkan dalam penyajian daring tanpa tatap muka di kelas maksimum 4 kali. Persyaratan minimal yang harus dilengkapi adalah:

- a. Program Mapping (RPS dan RPP)
- b. *Slide/Handout* 14 Kali pertemuan
- *c.* Topik pendahuluan disesuaikan dengan jumlah penyampaian bahan kajian *online.*
- d. Penjelasan bahan kajian melalui (modul, audio visual atau rekaman).
- e. Tugas, Kuis Online.
- f. UTS dan UAS tetap dilaksanakan di kelas seperti metode konvensional.

#### **3. Kelompok Ahli**

Adalah kelompok yang mana pembelajaran dilakukan seperti kelompok 2 dengan proporsi penyampaian secara daring sebanyak 14 kali pertemuan tetapi tetap menggunakan metode tatap muka di kelas untuk memperdalam diskusi dengan mahasiswa mengenai bahan kajian/materi ajar yang disampaikan setiap pertemuan pembelajaran.

#### **4. Kelompok Profesional**

Adalah kelompok yang mana pembelajaran dilakukan secara daring penuh tanpa adanya tatap muka di kelas.

#### <span id="page-17-0"></span>**B. Ruang Lingkup**

Surat keputusan Rektor Universitas Islam Negeri Sunan Gunung Djati Bandung Nomor: B-175/un.05/v.7/PP.00.9/03/2020 tentang Standar Mutu Pembelajaran Daring. Ruang lingkup penyelenggaraan pembelajaran daring dilakukan secara transparan berdasarkan standar mutu dan prosedur yang meliputi:

#### <span id="page-17-1"></span>**1. Perencanaan**

Perencanaan pembelajaran daring meliputi komponen berikut:

a. *Content*: Bahan kajian

- b. Sistem Penyampaian (*Delivery system*)
- c. Interaksi

Di dalam perencanaan pembelajaran, konten memuat pengaturan mengenai hal-hal yang berkaitan dengan bahan kajian pembelajaran. Pengaturan ini meliputi hal-hal berikut:

- a. Urutan pembelajaran, yang diperoleh dari analisis capaian pembelajaran, perumusan pengalaman belajar, serta hubungan antara bahan kajian dan waktu pembelajaran (sesi).
- b. Penyampaian bahan kajian (uraian informasi keilmuan) dapat berupa teks, gambar, video, audio, simulasi, presentasi elektronik, hubungan dengan sumber lain, glossary dan lain-lain.
- c. Kegiatan interaksi dapat berupa forum diskusi, *teleconference*, tatap muka, penggunaan surel untuk mengaktifkan mahasiswa secara individu dan kelompok, menstimulasi mahasiswa untuk terlibat dalam proses belajar tingkat tinggi (*higher order thinking*), serta memberi keleluasaan bagi mahasiswa untuk berinisiatif mencari sumber belajar di internet, memulai diskusi, menjadi moderator forum, membuat blog, dan lain-lain.
- d. Tugas dan tes dapat berupa tugas belajar, tes mandiri, kuis, ujian dan sebagainya.

Berkaitan dengan sistem penyampaian, secara garis besar dapat dibagi menjadi 3 modus berikut:

- *a. Web-based*
- *b. Video conference*
- *c. Face to face*

Di samping ketiga modus di atas, pihak penyelenggara perlu menyiapkan sistem penyampaian alternatif apabila terjadi masalah teknis.

#### <span id="page-19-0"></span>**2. Perancangan dan Strategi**

Kegiatan perancangan bahan kajian/materi adalah kegiatan yang ditujukan untuk mencapai tujuan pembelajaran. Dalam perancangan bahan kajian yang juga perlu diperhatikan adalah jalur pembelajaran (*learning path*). Jalur pembelajaran ini berkaitan dengan melakukan kontrol, memerhatikan tanggapan (*response*), melakukan modifikasi, yang berupa pengembangan konsep, serta pada tahap terakhir melakukan rekonstruksi. Jalur pembelajaran berguna untuk membimbing mahasiswa beranjak dari yang termudah menuju yang tersukar, dari yang kecil menuju besar, dari yang sederhana menuju yang rumit, dari tingkat berpikir dangkal ke tingkat berpikir dalam, dari *lecturer-led learning* menjadi *student-initiated learning.*

#### <span id="page-19-1"></span>**3. Interaksi Pembelajaran**

Dalam melaksanakan pembelajaran daring perlu diperhatikan hal-hal berikut:

- a. Aturan permainan
- b. Inisiatif dan motivasi
- c. Penugasan
- *d. Troubleshooting*
- *e. Moderating and fascilitating*
- *f. Synchronous activity*

Dalam pelaksanaan metode pembelajaran daring perlu diperhatikan macam-macam strategi yang dapat digunakan, antara lain:

- a. Tanya dan jawab: dalam hal ini inisiasi dapat dilakukan oleh dosen atau mahasiswa.
- b. Forum diskusi: diskusi dapat berlangsung antara dosen dan mahasiswa maupun antar mahasiswa.
- c. Kegiatan mahasiswa: *problem based learning*, simulasi, *telecollaboration* dan sebagainya.
- d. Topik pemicu.
- e. Tes/kuis.
- f. Contoh dan analogi.
- g. Informasi visual.
- h. *Student review/summary*.

Berkaitan dengan pelaksanaan juga perlu diperhatikan faktor *assesing* yang meliputi *objectives of assessment, measurement tools, test administaration* dan *follow up.*

#### <span id="page-20-0"></span>**4. Evaluasi Pembelajaran**

Evaluasi pelaksanaan pembelajaran daring menyangkut evaluasi terhadap komponen berikut:

- a. Efektifitas.
- b. Efisiensi biaya.
- c. Mahasiswa dan kepuasan pemangku kepentingan (*stakeholders*).
- d. Kesinambungan (*Sustainability*).

Dalam pelaksanaan pembelajaran daring, sistem manajemen perlu mendapat perhatian. Sistem manajemen yang dimaksud meliputi pengaturan dan pemantauan dari gerak langkah mahasiswa (*student track*) dan rekaman dosen (*lecturers record*), waktu dan jadwal pelaksanaan, akses bagi pengguna maupun bagi pihak administrasi,

pencegahan *plagiarism*, kepatuhan tehadap kode etik dan *copyright, technology life cycle* dan pemeliharaan yang terbaik (*best practice*) dan penjaminan mutu.

#### **BAB III**

#### <span id="page-22-0"></span>**LANDASAN PEMBELAJARAN DARING**

<span id="page-22-1"></span>Sesuai dengan amanat Undang-undang Nomor 20 tahun 2003 tentang Sistem Pendidikan Nasional bahwa sistem pendidikan secara nasional harus mampu menjamin pemerataan kesempatan pendidikan, peningkatan mutu serta relevansi dan efisiensi manajemen pendidikan untuk menghadapi tantangan sesuai dengan tuntutan perubahan kehidupan lokal, nasional, dan global sehingga perlu dilakukan pengembangan pendidikan secara terencana, terarah, dan berkesinambungan. Untuk mendukung tercapainya amanat di atas, UIN Sunan Gunung Djati Bandung berkomitmen menyelenggarakan Pembelajaran Daring.

Penyelenggaraan metode pembelajaran daring merupakan salah satu pendukung Visi UIN Sunan Gunung Djati Bandung melalui Misi Pertama, yaitu menyelenggarakan pendidikan dan pengajaran yang berdaya saing internasional melalui penyediaan sarana prasarana, sistem akademik dan suasana akademik yang dapat menghasilkan lulusan berkarakter, kompeten, dan unggul.

Adapun landasan penyelenggaraan pembelajaran daring mencakup:

- 1. Mendukung Visi dan Misi UIN Sunan Gunung Djati Bandung melalui inovasi metode pembelajaran dengan memanfaatkan teknologi informasi dan komunikasi;
- 2. Memperhatikan kode etik dan perlindungan hukum;
- 3. Mempertimbangkan kemampuan/kesiapan teknologi informasi dan komunikasi penyelenggara dan pengguna;
- 4. Memerhatikan kesinambungan dan/atau pengembangan masa depan; dan
- 5. Memerhatikan rambu-rambu penjaminan mutu.

#### **BAB IV**

#### <span id="page-24-1"></span><span id="page-24-0"></span>**KODE ETIK DAN PERLINDUNGAN HUKUM**

Pembelajaran daring merupakan metode pembelajaran yang memanfaatkan penuh Teknologi Informasi dan Komunikasi (TIK). Dengan TIK maka kode etik dan perlindungan hukum pada pembelajaran daring harus diperhatikan dalam penyelenggaraannya agar dapat dipertanggungjawabkan dengan baik. Kode etik dosen dalam menggunakan pembelajaran daring harus diterapkan di UIN Sunan Gunung Djati Bandung untuk mencapai tujuan yang diharapkan. Adapun kode etik dosen dalam pembelajaran daring adalah sebagai berikut:

- 1. Berkewajiban untuk merencanakan bahan kajian dan penugasan kepada mahasiswa serta aturan bagi mahasiswa yang mengikuti kuliahnya sebelum kuliah semester tertentu dimulai. Perencanaan tersebut dituangkan ke dalam RPS atau istilah lain yang sejenis dan secara rinci pada RPP yang disampaikan/dibagikan kepada mahasiswa pada saat tatap muka di minggu pertama semester tertentu.
- 2. Dalam penyusunan konten bahan kajian harus memerhatikan beberapa hal diantarannya :
	- a. Konten bahan kajian tidak boleh mengandung unsur *S*ARA (Suku, Agama, Ras, dan Antargolongan) yang dijadikan alat untuk menyerang, menjelekkan, menghina, dan merendahkannya
	- b. Konten bahan kajian tidak boleh mengganggu ketentraman sosial.
- c. Konten bahan kajian bebas dari unsur *plagiarisme* dengan mencantumkan sumber referensi pada akhir halaman bahan kajian/materi kuliah.
- d. Konten bahan kajian harus dapat dipertanggungjawabkan kebenarannya secara ilmiah.
- 3. Berkewajiban membuat soal ujian serta mengawasi pelaksanaan ujian atas mata kuliah yang diampu.
- 4. Menyerahkan nilai hasil evaluasi belajar mahasiswa ke bagian Administrasi Akademik Jurusan/Prodi paling lambat satu minggu setelah ujian dilaksanakan.
- 5. Mengedepankan prinsip keadilan dan menjaga integritas dalam mengevaluasi hasil pekerjaan ujian mahasiswa dan bentuk penugasan lain sesuai dengan komitmen yang telah disusun dalam RPS.
- 6. Wajib mengembalikan semua tugas dan lembar jawaban ujian kepada mahasiswa setelah dievaluasi dan diberikan nilai pada pembelajaran daring.
- 7. Tanggap pada perkembangan ilmu pengetahuan dan teknologi.
- 8. Senantiasa berusaha meningkatkan mutu pengajaran, penelitian dan pengabdian kepada masyarakat sebagai perwujudan tanggungjawabnya untuk membawa generasi muda memasuki peradaban yang lebih maju di masa yang akan datang.
- 9. Terbuka untuk menerima pertanyaan mengenai mata kuliah yang diampu dan bersedia menolong mahasiswa yang mengajukan pertanyaan di forum daring maupun di tempat lain.
- 10. Bersikap adil, seimbang, tidak berat sebelah, empatik, bekerja lebih cepat dan bermutu sesuai standar yang berlaku.
- 11. Senantiasa memberikan motivasi kepada mahasiswa untuk berprestasi setinggi-tingginya.
- 12. Bersikap terbuka pada tanggapan dan pendapat sejawat.
- 13. Memperlakukan mahasiswa sebagai manusia dewasa, secara sama, tanpa memandang status sosial, agama dan ras.
- 14. Mempertimbangkan kesesuaian ilmunya dengan tanggung jawab, kewenangan dan kemampuannya.
- 15. Memeraktikkan dengan maksimal pengetahuan yang terbaik yang dimilikinya dan selalu berusaha untuk meningkatkan prestasi kerja atas dasar keakraban, kejujuran, rasa keadilan dan menghargai hasil kerja sejawat.
- 16. Menetapkan perencanaan hasil pekerjaan yang diinginkan, menyiapkan pikiran dan sumber daya yang diperlukan.
- 17. Mengembangkan kecakapan dan meningkatkan mutu keahliannya sesuai dengan bidang yang ditentukan dan diminatinya.
- 18. Menyediakan waktu konsultasi bagi mahasiswa dengan pembuatan janji. Tempat pertemuan hendaknya dilaksanakan di tempat yang tidak menimbulkan efek negatif baik secara psikologis maupun sosial.
- 19. Terbuka terhadap perbedaan pendapat dengan mahasiswa, mengingat ilmu pengetahuan senantiasa berubah danberkembang.
- 20. Senantiasa memperbaharui bahan kajian dan sumber acuan yang dipakai dalam pemberian kuliah dalam pembelajaran daring sesuai dengan perkembangan ilmu pengetahuan dan teknologi.
- 21. Setiap hasil yang dicapai dari upaya penunjangan kependidikan harus diketahui dan dimaklumi oleh dosen, tenaga kependidikan

lain dan mahasiswa sehingga hasil tersebut dapat dievaluasi oleh seseorang atau institusi.

#### **BAB V**

## **STANDAR MUTU PEMBELAJARAN DARING**

#### <span id="page-28-2"></span><span id="page-28-1"></span><span id="page-28-0"></span>**A. Dosen**

- **1)** Memiliki acuan dalam memilih media dan penyedia pembelajaran daring yang digunakan;
- **2)** Memiliki acuan dalam mengembangkan rancangan pembelajaran mata kuliah daring;
- **3)** Memiliki acuan dalam mengidentifikasi sarana-prasarana serta teknologi pendukung yang diperlukan;
- **4)** Memiliki acuan dalam mengidentifikasi asesmen dan evaluasi untuk pembelajaran mata kuliah daring.

### <span id="page-28-3"></span>**B. Tenaga Kependidikan**

- **1)** Memiliki acuan untuk melayani mahasiswa dalam proses pembelajaran daring;
- **2)** Memiliki acuan untuk melakukan proses layanan akademik lainnya secara daring.

#### <span id="page-28-4"></span>**C. Mahasiswa**

- **1)** Mendapat jaminan kualitas proses pembelajaran matakuliah yang disajikan secara daring;
- **2)** Mendapat jaminan proses pembelajaran daring relevan dengan mata kuliah yang disajikan;
- **3)** Mendapat jaminan proses pembelajaran daring sesuaisarana yang dimiliki mahasiswa.

#### <span id="page-28-5"></span>**D. Standar Proses**

#### **1) Perencanaan**

a) Memiliki panduan pembelajaran daring;

- b) Tersedia akses internet yang mudah bagi dosen dan mahasiswa;
- c) Tersedia fasilitas untuk pengembangan pembelajaran daring, baik yang disediakan oleh Perguruan Tinggi maupun lainnya, yang relevan dengan mata kuliah;
- d) Tersedia panduan rancangan pembelajaran daring.

#### **2) Perancangan dan Strategi**

- a) Bahan kajian sesuai dengan kurikulum yang ditetapkan;
- b) Terdapat Rencana Pembelajaran Semester (RPS) atau istilah lain yang sejenis dengan menyajikan bahan kajian;
- c) Bahan kajian menggunakan media daring yang relevan dan mampu mendukung proses pembelajaran;
- d) Bahan kajian tersedia dan dapat diakses oleh mahasiswa tidak terikat oleh waktu dan tempat;
- e) Proses Kegiatan Belajar Mengajar melalui jaringan memerhatikan kode etik, peraturan, dan peraturan yang berlaku.

#### **3) Interaksi Pembelajaran**

- a) Bahan kajian tersedia dalam bentuk presentasi elektronik;
- b) Harus tersedia fasilitas tatap muka daring;
- c) Intensitas pertemuan pembelajaran ditujukan untuk tukar menukar informasi dan mendiskusikan bahan kajian antara dosen dan mahasiswa;
- d) Proses penyampaian bahan kajian menjamin interaksi antara mahasiswa dan dosen;
- e) Proses pembelajaran meliputi pembelajaran daring (*online*) atau di luar jaringan (*offline*);
- f) Proses pembelajaran dilaksanakan dalam waktu yang bersamaan (*sinkronus*) atau dalam waktu yang berbeda (*asinkronus*) baik secara mandiri ataupun terbimbing.

#### **4) Evaluasi Pembelajaran**

- a) Evaluasi pembelajaran meliputi evaluasi sarana pendukung proses pembelajaran yang diselenggarakan oleh LPM UIN Sunan Gunung Djati atau yang digunakan oleh dosen;
- b) Evaluasi interaksi pembelajaran bersama dosen dan mahasiswa dievaluasi secara berkala oleh ketua jurusan/ketua Program Studi bersama Komite Penjaminan Mutu (KPM) dan Gugus Penjaminan Mutu (GPM);
- c) Evaluasi proses pembelajaran dilakukan oleh dosen meliputi, aktivitas belajar, tugas, UTS dan UAS;
- d) Evaluasi dosen dapat diakses secara langsung oleh mahasiswa;
- e) Nilai hasil ujian dapat diakses oleh mahasiswa yang bersangkutan.

Standar mutu dan indikator yang menunjukkan penyelenggaraan Pembelajaran Daring yang baik dapat dilihat pada tabel di bawah ini yang dikaitkan dengan komponen ruang lingkup penyelenggaraan pembelajaran daring UIN Sunan Gunung Djati Bandung.

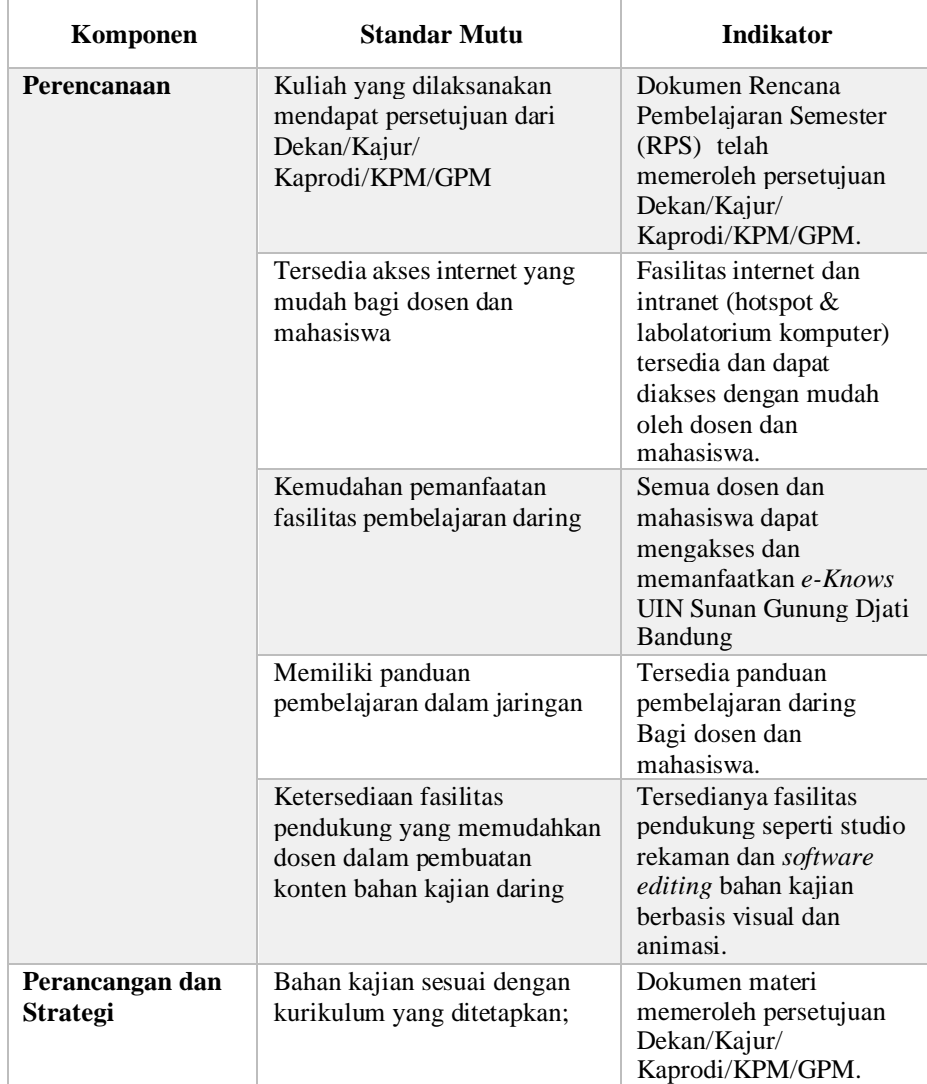

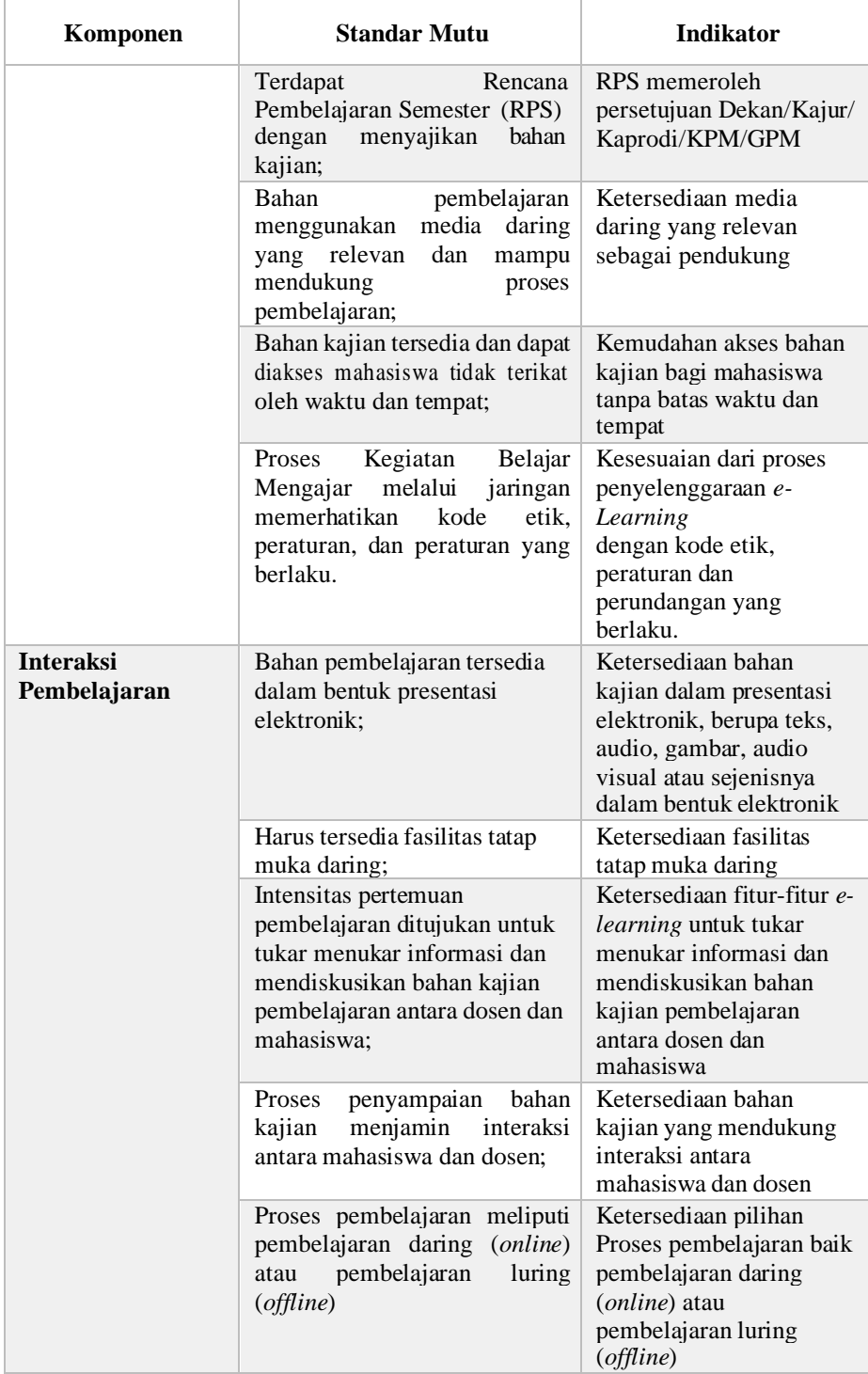

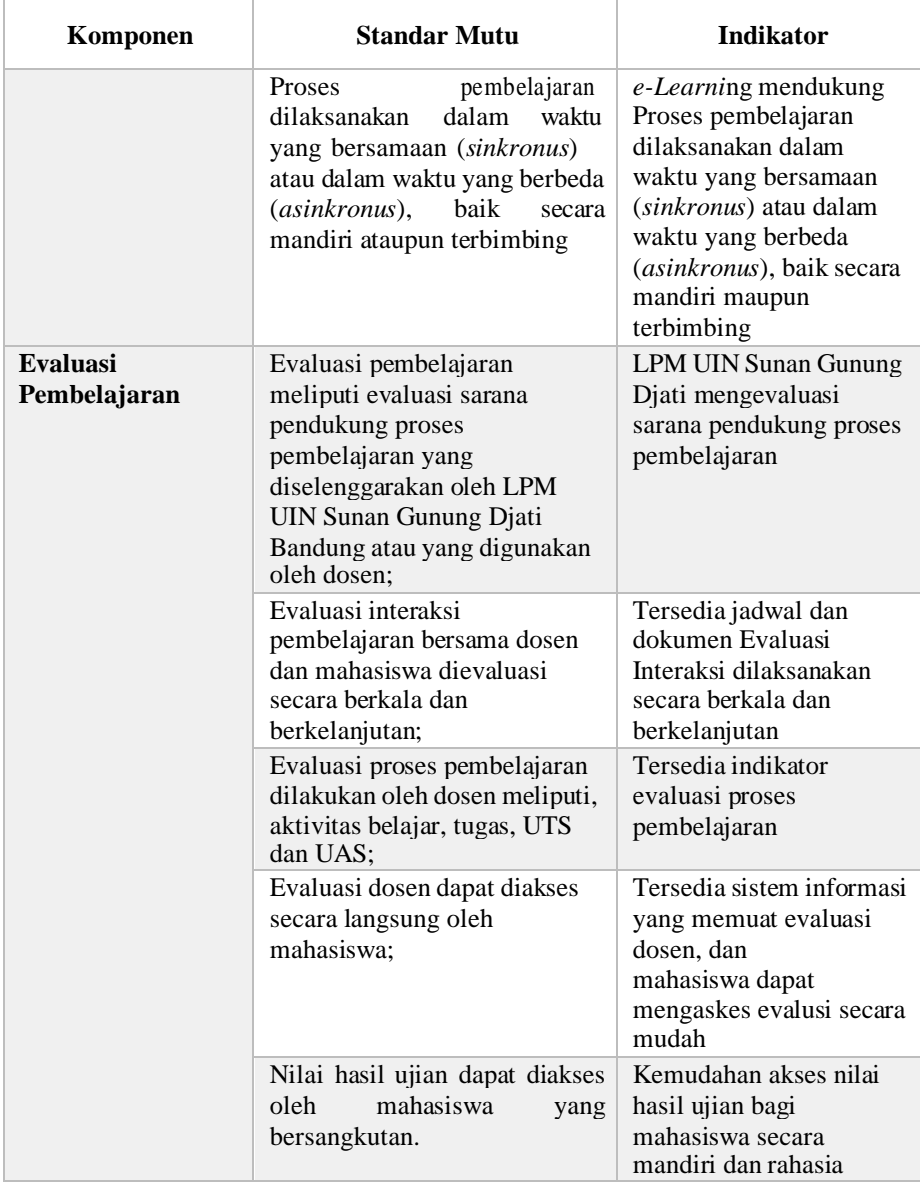

#### **BAB VI**

#### <span id="page-34-0"></span>**PENJAMINAN MUTU PEMBELAJARAN DARING**

# <span id="page-34-2"></span><span id="page-34-1"></span>**A. Mekanisme Proses Pembelajaran Daring UIN Sunan Gunung Djati Bandung**

Mekanisme proses *e-Learning* adalah interaksi antara semua unsur atau pihak yang terkait pada penyelenggaraan *e-Learning* di Universitas Islam Negeri Sunan Gunung Djati Bandung yang mempunyai fungsi untuk mencapai tujuan. Unsur atau pihak yang dimaksud adalah yang terlibat dalam *e-Learning* di UIN Sunan Gunung Djati Bandung yang mempunyai fungsi sebagai berikut:

- 1. Dosen, dengan fungsi :
	- a. Membuat konten bahan kajian dan evaluasi hasil pembelajaran.
	- b. Membuat konsep interaksi diskusi, forum, *cha*t, *video conference,* dan lain-lain
- 2. Penyelenggara, dengan fungsi :
	- a. Dukungan teknis (LMS interaksi dengan akademik).
	- b. Administrasi akademik (registrasi mata kuliah, mahasiswa dan sertifikasi)
	- c. Pembelajaran meliputi kuliah daring dan evaluasi daring.
	- d. Penjaminan Mutu.
- 3. Aggregator (Biro Akademik dan PTIPD dengan fungsi :
	- a. Dukungan Teknis (SALAM dan e-Knows)
	- b. Registrasi (mata kuliah dan Mahasiswa)
	- c. Monev
	- d. Penjaminan Mutu.
- 4. Mahasiswa.

Penjelasan mekanisme tersebut dapat dilihat pada gambar di bawah ini:

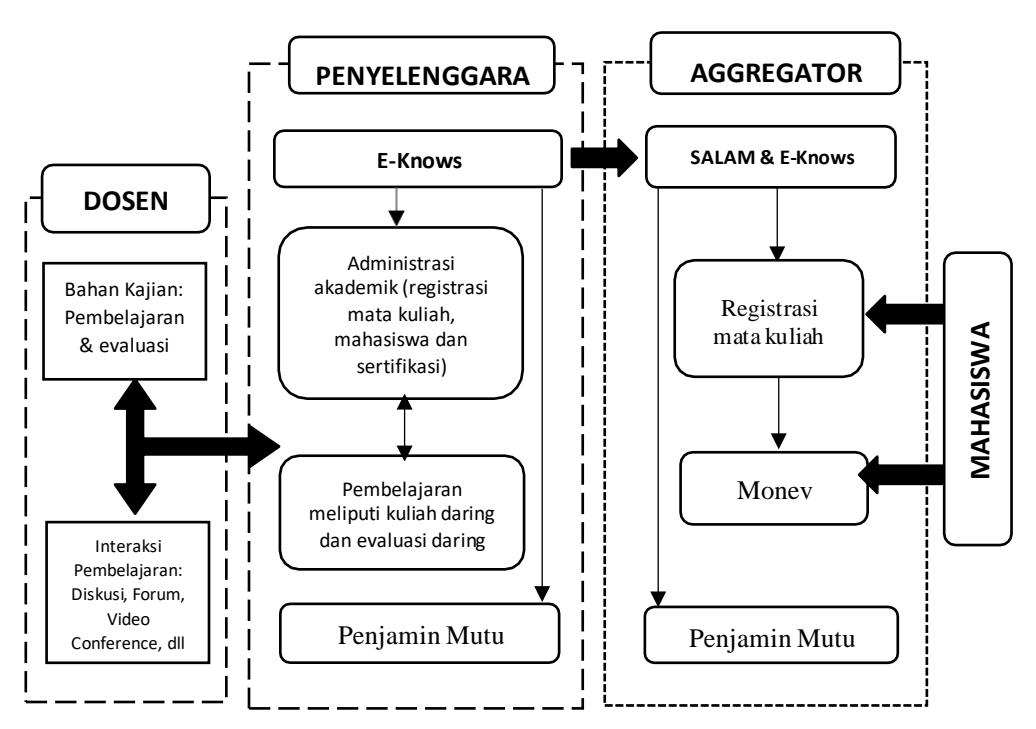

Gambar 3 Mekanisme Proses *E-Learning* UIN Sunan Gunung Djati

## <span id="page-35-0"></span>**B. Mekanisme Manajemen Mutu Akademik**

Dalam menjaga mutu pembelajaran daring, UIN Sunan Gunung Djati Bandung membagi pada tiga tahapan, tahapan perencanaan, Pelaksanaan dan Evaluasi. Tiga tahapan ini diukur pada lima (5) kualitas standar mutu proses pembelajaran, meliputi:

- <span id="page-35-1"></span>1. Rancangan pembelajaran;
- 2. Kegiatan pembelajaran;
- 3. Strategi penyampaian;
- 4. Media dan teknologi pembelajaran;
- 5. Layanan bantuan belajar.
Proses pembelajaran daring UIN Sunan Gunung Djati Bandung dapat dilihat dari gambar sebagai berikut:

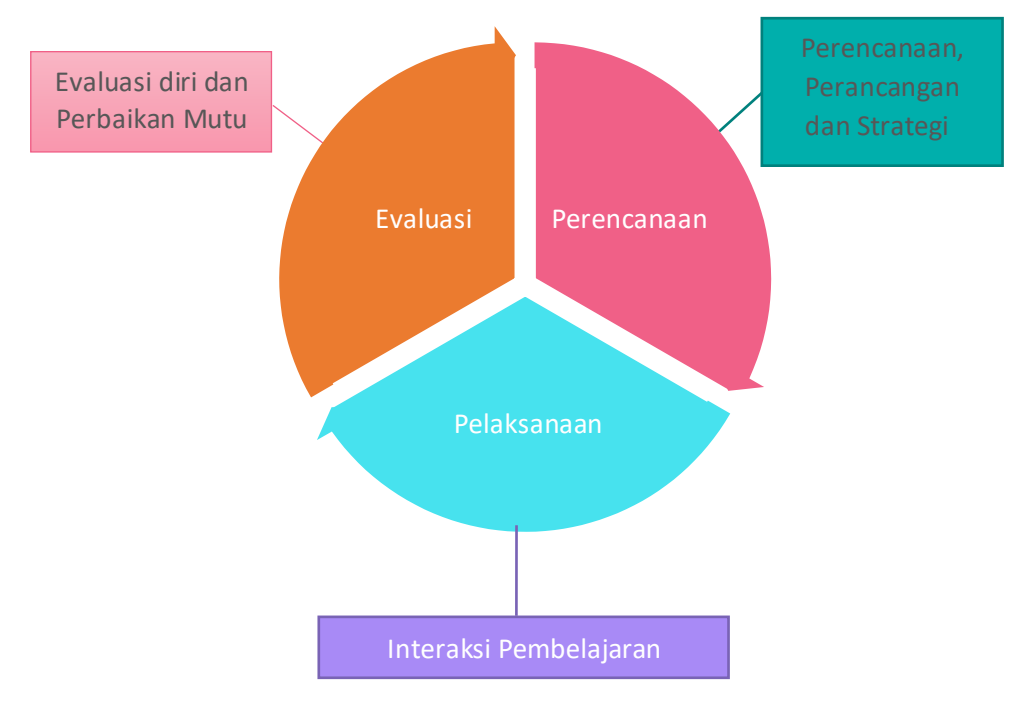

Gambar 4 Tahapan Pelaksanaan Pembelajaran Daring UIN Sunan Gunung Djati Bandung

### **1. Perencanaan**

Perencanaan pembelajaran daring adalah bagian dari perencanaan strategis dan terintegrasi dengan pengembangan universitas. Dalam perencanaan pembelajaran daring, pelaksana harus memenuhi kriteria seperti yang tercantum dalam standard mutu *e-Learning* (lihat bab 5 standar mutu Pembelajaran Daring). Adapun ketentuan unsur dalam perencanaan pembelajaran daring terbagi menjadi dua, yaitu registrasi mata kuliah dan registrasi peserta didik pembelajaran daring:

### **Registrasi Mata Kuliah:**

Dosen pengampu mata kuliah:

- a. mengembangkan bahan kajian mata kuliah berikut dengan Rencana Pembelajaran Semester (RPS) dan evaluasi hasil pembelajaran secara lengkap untuk satu semester penuh;
- b. menyediakan secara lengkap bahan kajian pembelajaran dan evaluasi sebelum mata kuliah diselenggarakan atau ditawarkan dalam program pembelajaran daring;
- c. mata kuliah tersebut diverifikasi dan divalidasi oleh Dekan/Kajur/Kaprodi/KPM/GPM dan diajukan oleh program studi sebagai penyelenggara pembelajaran daring;
- d. harus mendapat persetujuan dari Dekan/Kajur/Kaprodi/KPM/GPM masing-masing Fakultas terhadap mata kuliah daring yang diusulkan sesuai dengan standar penjaminan mutu pembelajaran daring UIN Sunan Gunung Djati.
- e. mengunggah seluruh konten bahan kajian pembelajaran secara lengkap ke sistem aplikasi pengelolaan pembelajaran LMS (*Learning Management Systems*) yang dinamakan *e-Knows* UIN Sunan Gunung Djati Bandung, setelah mendapat persetujuan dari program studi dan Fakultas.

Penyelenggara Akademik (Program Studi, Biro Akademik dan Pusat Teknologi Informasi dan Pangkalan Data):

- a. Ketua Jurusan/Ketua program studi menyetujui mata kuliah daring yang diusulkan oleh dosen pengampu atau pengembang mata kuliah;
- b. Biro Akademik dan PTIPD terkait:
- 1) memberi akses kepada dosen untuk mengunggah bahan kajian pembelajaran mata kuliah daring yang telah disetujui
- 2) mendaftarkan mata kuliah daring yang telah disetujui oleh Dekan/Kajur/Kaprodi/KPM/GPM di SALAM UIN Sunan Gunung Djati Bandung.
- c. Pusat Teknologi Informasi dan Pangkalan Data:
	- 1) PTIPD mereviu dan menyinkronisasi mata kuliah daring yang diajukan oleh prodi dari laman SALAM UIN Sunan Gunung Djati Bandung
	- 2) Mata kuliah daring yang disetujui, ditampilkan di portal/laman *eknow* UIN Sunan Gunung Djati Bandung
	- *3)* Informasi mata kuliah daring yang ditampilkan harus memuat informasi yang rinci (memuat nama mata kuliah, kode, sks, dosen pengampu, deskripsi, bahan kajian, *learning outcome*, profil lulusan, CPL, CPMK, waktu perkulihan, keriteria/indikator dan bobot penilian, penugasan, dan sumber rujukan), jelas dan mudah diakses melalui portal/laman *e-know* UIN Sunan Gunung Djati Bandung oleh calon peserta mata kuliah daring*.*

### **Registrasi Mahasiswa/Peserta Didik**

- a. Ketua program studi/dosen pembimbing akademik memberi persetujuan terhadap mata kuliah daring yang akan diambil oleh mahasiswa sesuai dengan standar penjaminan mutu yang berlaku.
- b. Biro Akademik/Kabag/Kasubag akademik mencatat semua mahasiswa calon peserta pada sistem registrasi di portal SALAM UIN Sunan Gunung Djati Bandung sesuai dengan mata kuliah daring yang dipilih.

*Data mahasiswa calon peserta harus memuat informasi (paling sedikit) nama mahasiswa, tempat dan tanggal lahir, NIM, nama program studi dan fakultas, alamat email aktif dan nomor kontak (telepon atau handphone).*

c. Dosen pengampu mata kuliah melalui *e-Knows* UIN Sunan Gunung Djati Bandung membagi mahasiswa dalam kelompok sesuai dengan rancangan pembelajaran yang digunakan.

### **2. Pelaksanaan**

Pelaksanaan Pembelajaran Daring selain harus mengacu pada standar mutu dalam tahapan penyampaian materi dan interaksi, juga harus memperhatikan karakteristik pelaksanaan pembelajaran daring.

Unsur dosen pengampu dan mahasiswa peserta pembelajaran daring harus aktif terlibat di dalam setiap kegiatan yang telah dirancang dalam proses pembelajaran.

Dosen pengampu mata kuliah:

- a. Proses pembelajaran dilaksanakan sesuai Rancangan Pembelajaran dan Kalender Akademik yang ditentukan UIN Sunan Gunung Djati Bandung (ada/tercantum/diunggah dalam MK Daring).
- b. Harus menggunakan beragam media pembelajaran daring atau fitur-fitur aktifitas yang tersedia dalam *e-Knows* yang mudah diakses peserta.
- c. Interaksi dilakukan baik secara sinkronus maupun asinkronus.

Perguruan Tinggi Penyelenggara (Program Studi dan PTIPD):

a. Memberikan akses aplikasi LMS yang digunakan (*e-Knows*).

b. Memberikan dukungan teknis terhadap fasilitas yang diperlukan serta bantuan (*help desk*) selama proses pembelajaran.

LPM berkoordinasi dengan Dekan-dekan melakukan monitoring dan evaluasi terhadap proses pembelajaran yang berlangsung secara berkala dan berkelanjutan.

### **3. Evaluasi**

Dalam peningkatan mutu pelaksanaan pembelajaran diperlukan evaluasi pembelajaran. Evaluasi pembelajaran merupakan evaluasi terhadap dosen, mahasiswa dan interaksi pembelajaran. Evaluasi terhadap materi/bahan kajian oleh *Peer Group*, menjadi salah satu indikator terhadap mutu institusi. Bahan kajian harus dievaluasi terkait dengan perkembangan ilmu dan pengetahuan, kekinian, dan kesesuaian dengan tingkat pengetahuan mahasiswa yang seharusnya, kesesuaian dengan RPS, serta kemudahan dalam memahaminya.

Adapun unsur dalam evaluasi sebagai berikut:

LPM/ KPM/Gugus Penjaminan Mutu meng-Evaluasi Hasil Pembelajaran (EHP) yang diberikan oleh Dosen pengampu sesuai dengan penilaian setiap komponen evaluasi yang dipersyaratkan sesuai dengan Penjaminan Mutu.

Penyelenggara Akademik (Program Studi):

- a. EHP terekam pada *e-Knows* untuk diterbitkan transkrip nilai mata kuliah dalam SALAM UIN Sunan Gunung Djati Bandung
- b. Menerbitkan transkrip nilai sebagai tanda kelulusan dan keikutsertaan mahasiswa yang menggunakan *e-Knows*.

PTIPD merekam hasil evaluasi pembelajaran di e*-Knows* UIN Sunan Gunung Djati Bandung sebagai bahan monitoring dan evaluasi (monev) dan penjaminan mutu.

### **C. Evaluasi Diri**

Adapun kriteria evaluasi diri atas pelaksanaan pembelajaran daring disesuaikan dengan kriteria standar mutu pembelajaran daring yang telah dibuat pada bab lima (V) dan dalam pelaksanaan dilakukan monitoring evaluasi internal. Evaluasi terhadap penyelenggara pembelajaran daring menjadi kewajiban unit kerja, prodi, dan UIN Sunan Gunung Djati Bandung agar proses pembelajaran dapat terselenggara dengan baik dan bermutu.

Kriteria evaluasi terhadap penyelenggara antara lain:

- a. kompetensi;
- b. kinerja;
- c. kerjasama;
- d. ketersediaan peraturan; dan
- e. tata cara registrasi.

Pengguna *e-Knows*, yaitu dosen dan mahasiswa, serta pengelola bersama-sama melakukan evaluasi diri atas penyelenggaraan pembelajaran daring. Evaluasi diri terhadap mahasiswa dapat dilakukan dengan memerhatikan hasil yang diberikan oleh mahasiswa atas pemahaman dan penguasaan materi yang diberikan secara daring.

Pengawasan terhadap perencanaan, proses dan hasil dipantau sampai dengan tahap kelulusan mahasiswa. Dengan demikian akan terlihat hasil yang lebih efektif dari pembelajaran melalui *e-Knows* UIN Sunan Gunung Djati Bandung.

Evaluasi diri terhadap dosen dapat dilakukan dengan memerhatikan hasil yang diberikan oleh mahasiswa terhadap pemahaman dan penguasaan bahan kajian yang yang diberikan secara daring. Evaluasi bagi dosen dalam menggunakan metode yang dilakukan dalam pembelajaran yang diberikan secara daring. Dengan demikian, akan menjadi hasil evaluasi bagi dosen dalam penggunaan metode pembelajaran. Pelaksanaan evaluasi diri diselenggarakan oleh LPM UIN Sunan Gunung Djati Bandung bersama KPM/Kajur/Kaprodi/GPM secara berkala dan berkelanjutan sebagai dasar pertimbangan untuk perbaikan mutu.

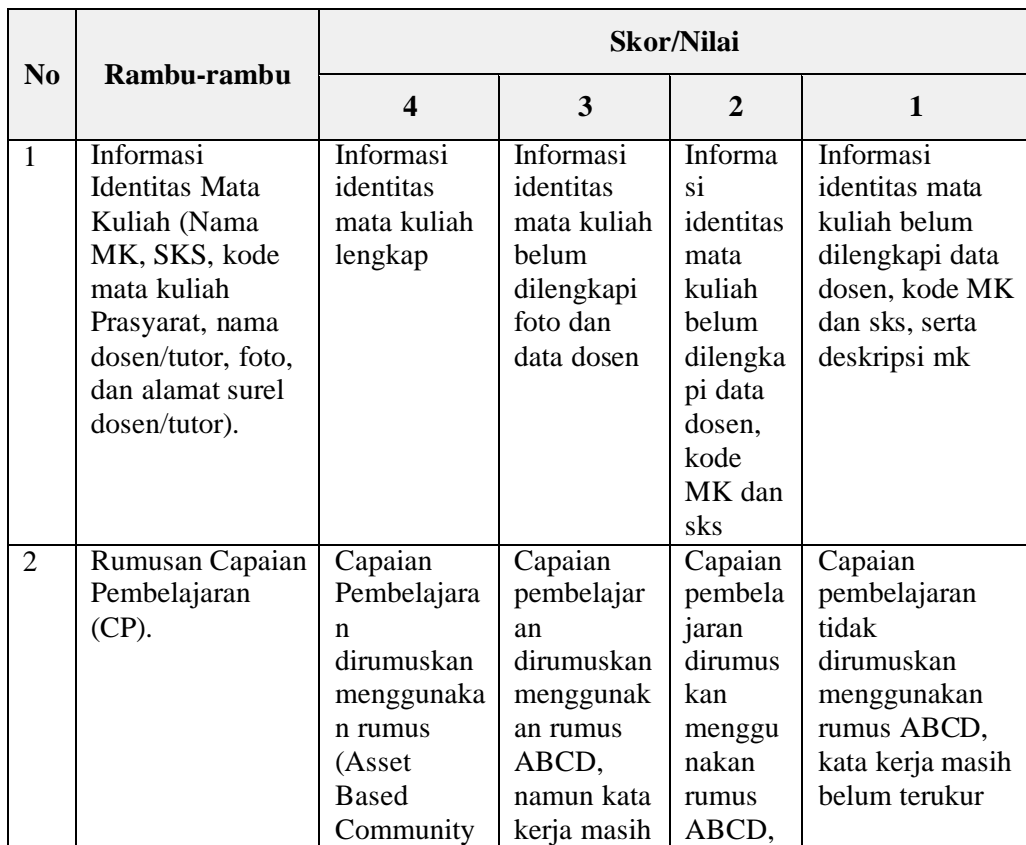

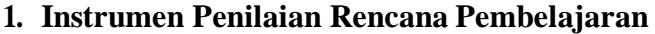

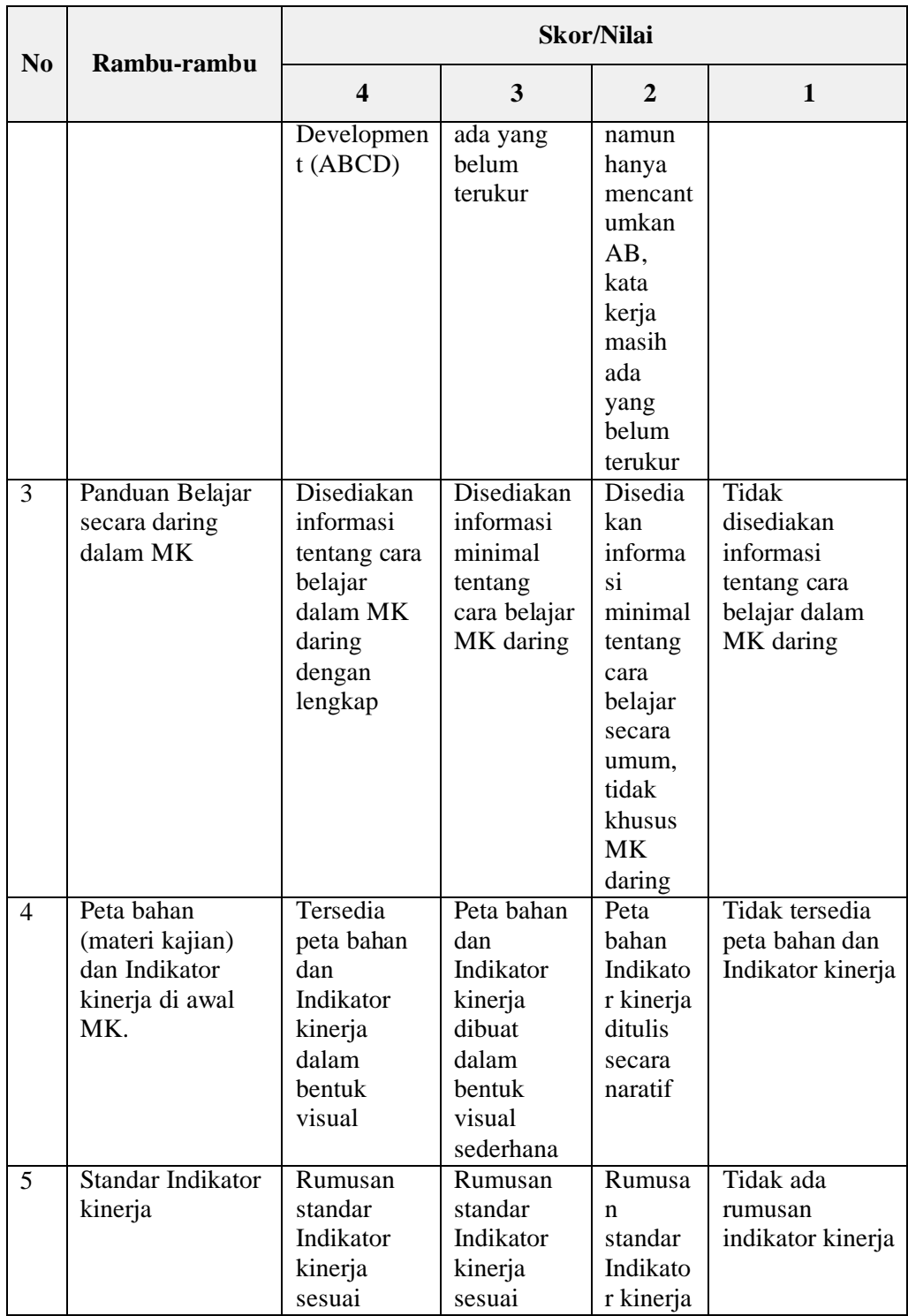

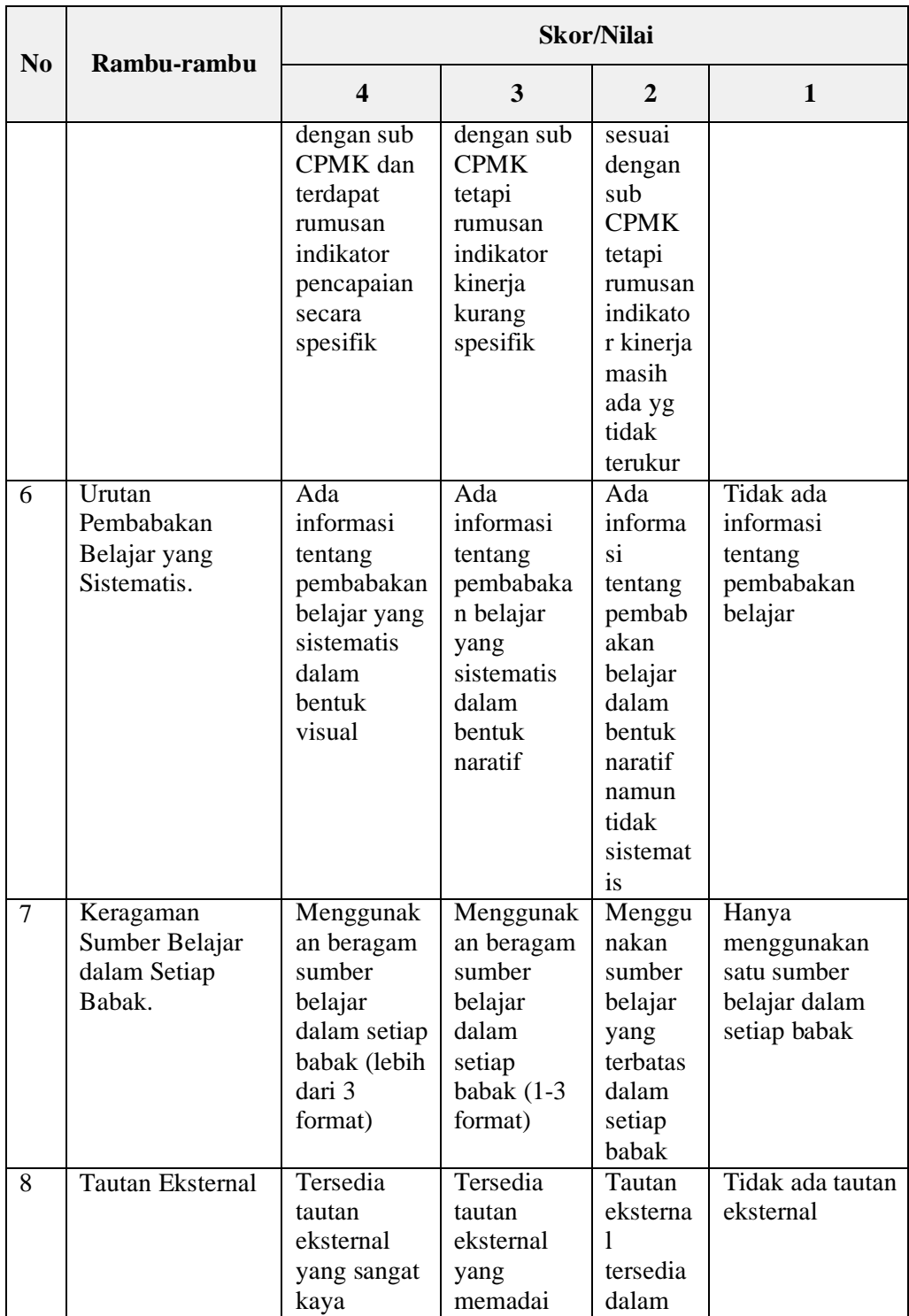

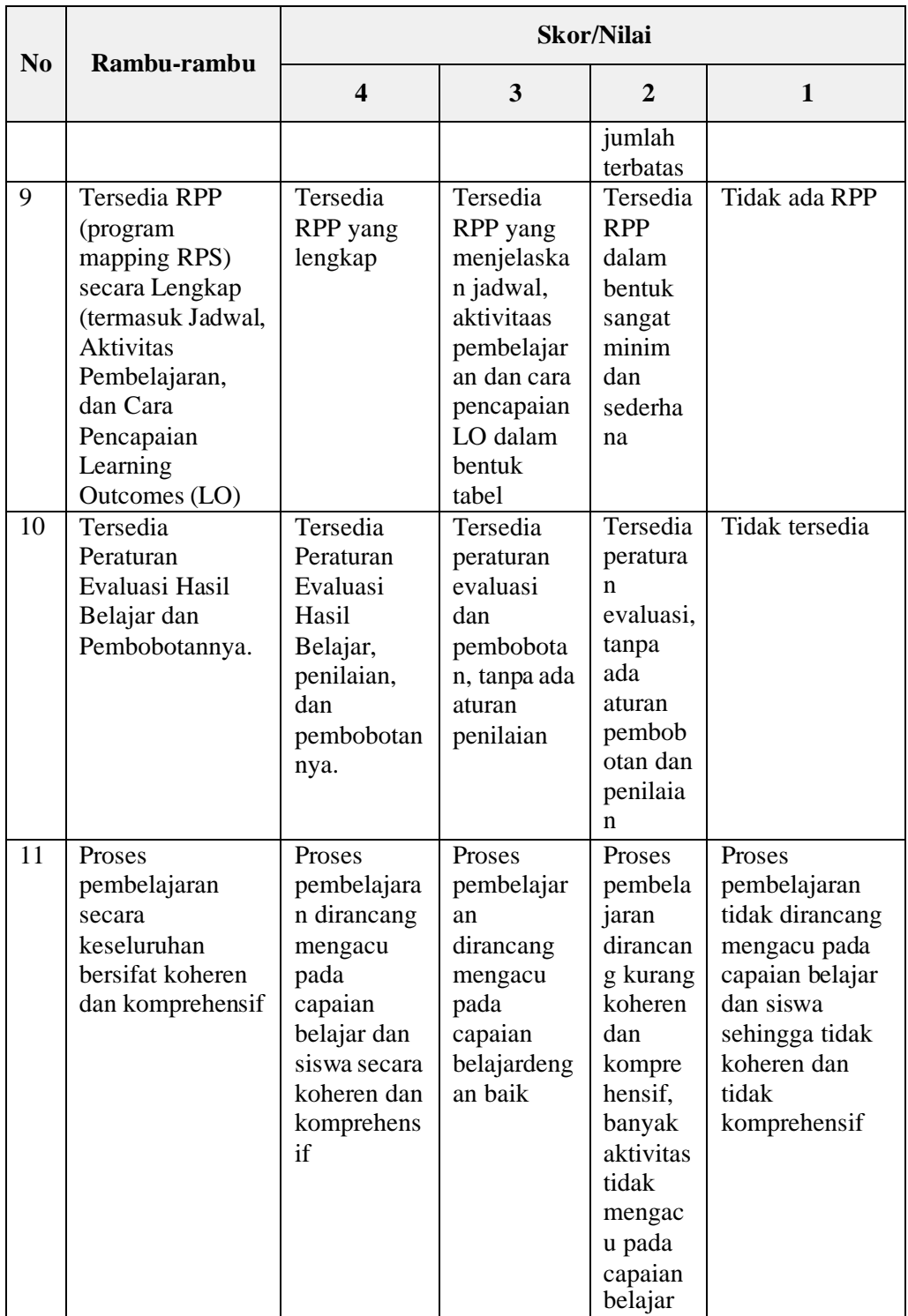

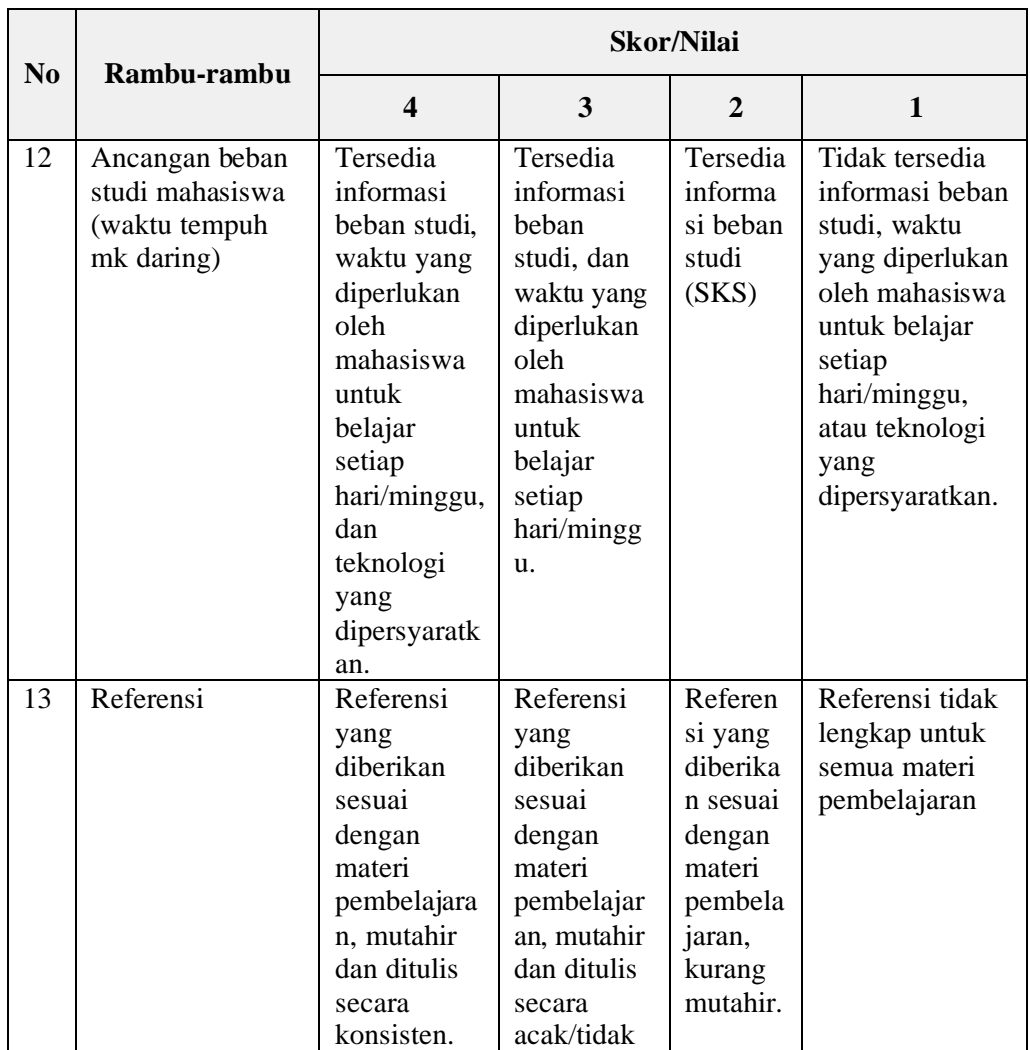

# **2. Instrumen Penilaian Kegiatan Pembelajaran Daring**

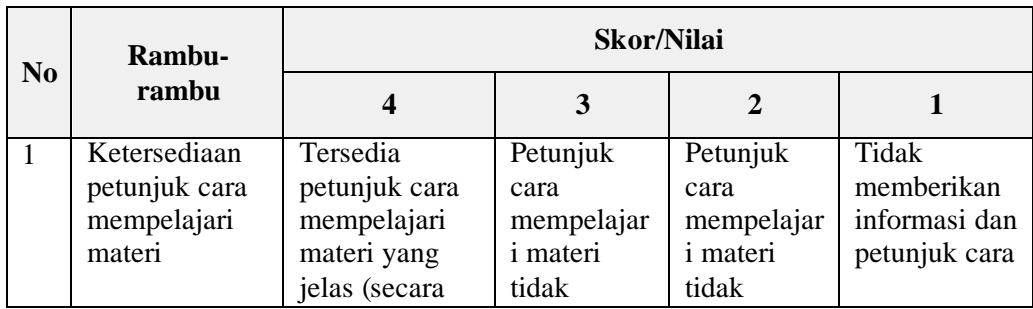

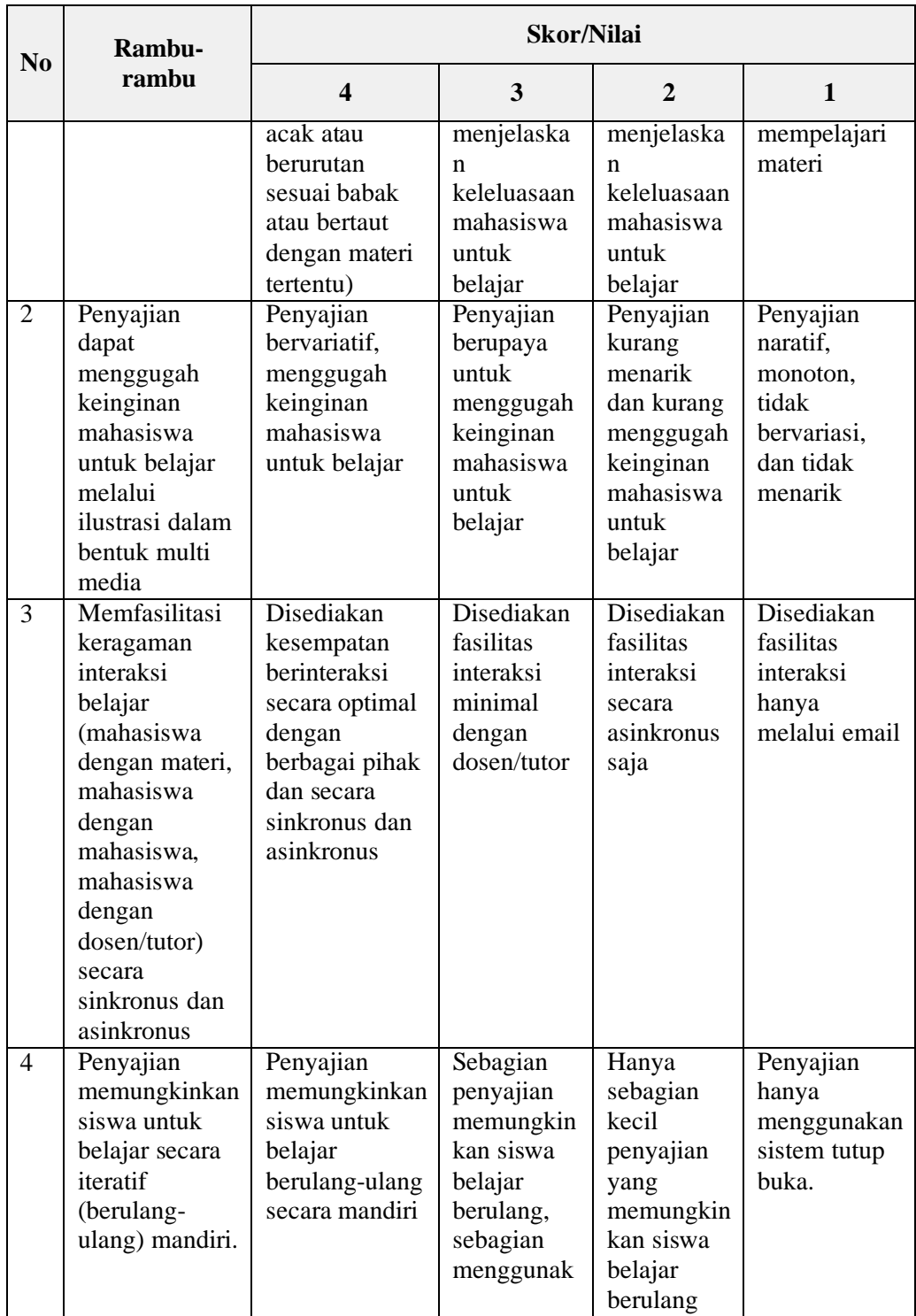

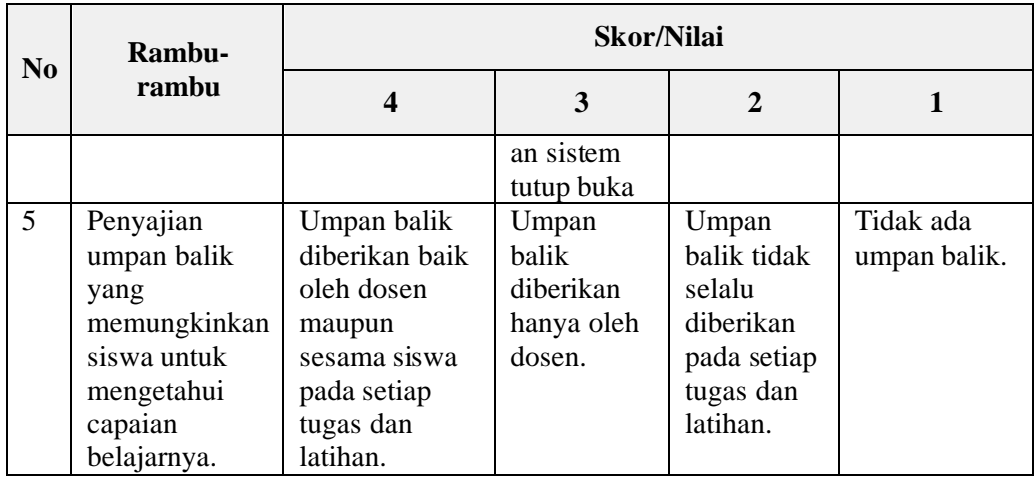

# **3. Instrumen Penilaian Strategi Pembelajaran Daring**

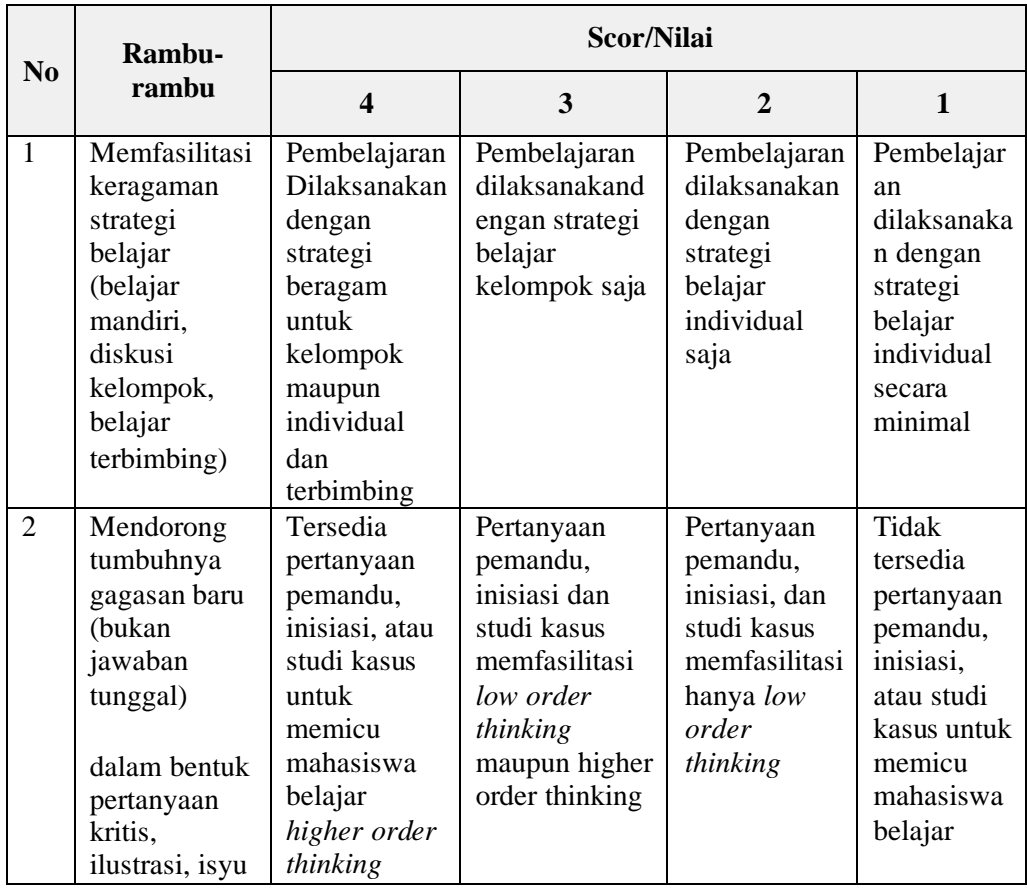

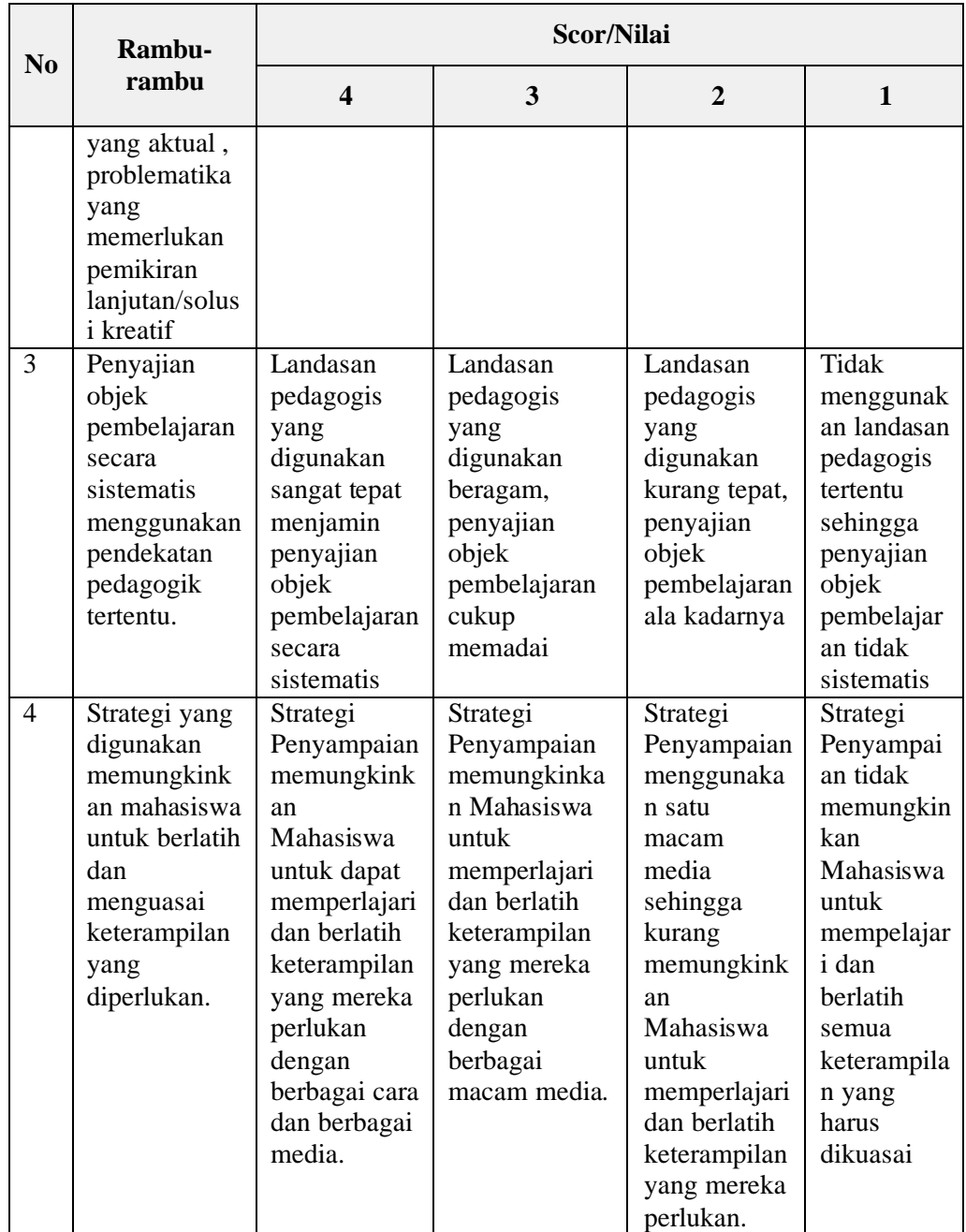

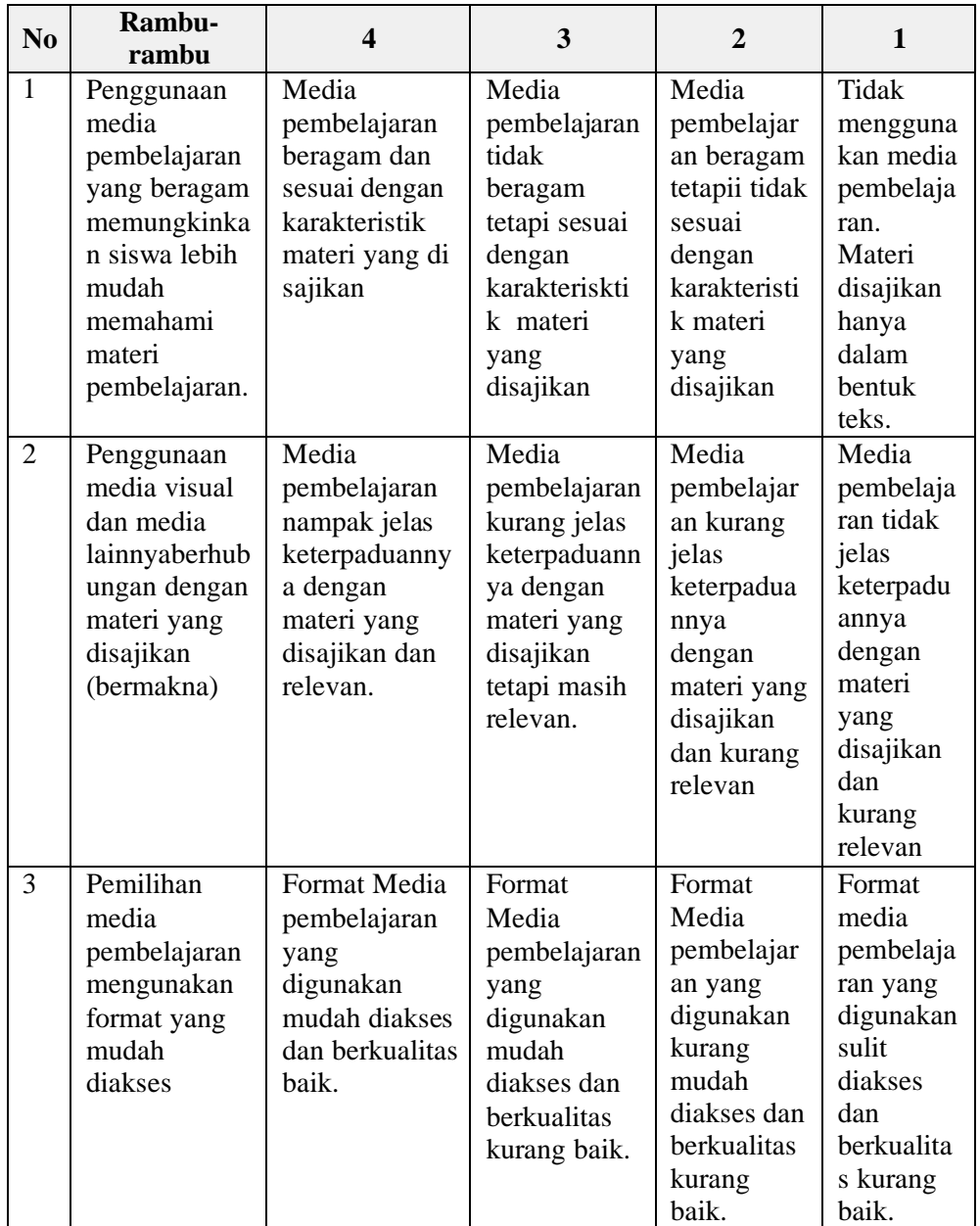

## **4. Instrumen Penilaian Media dan Teknologi Pembelajaran**

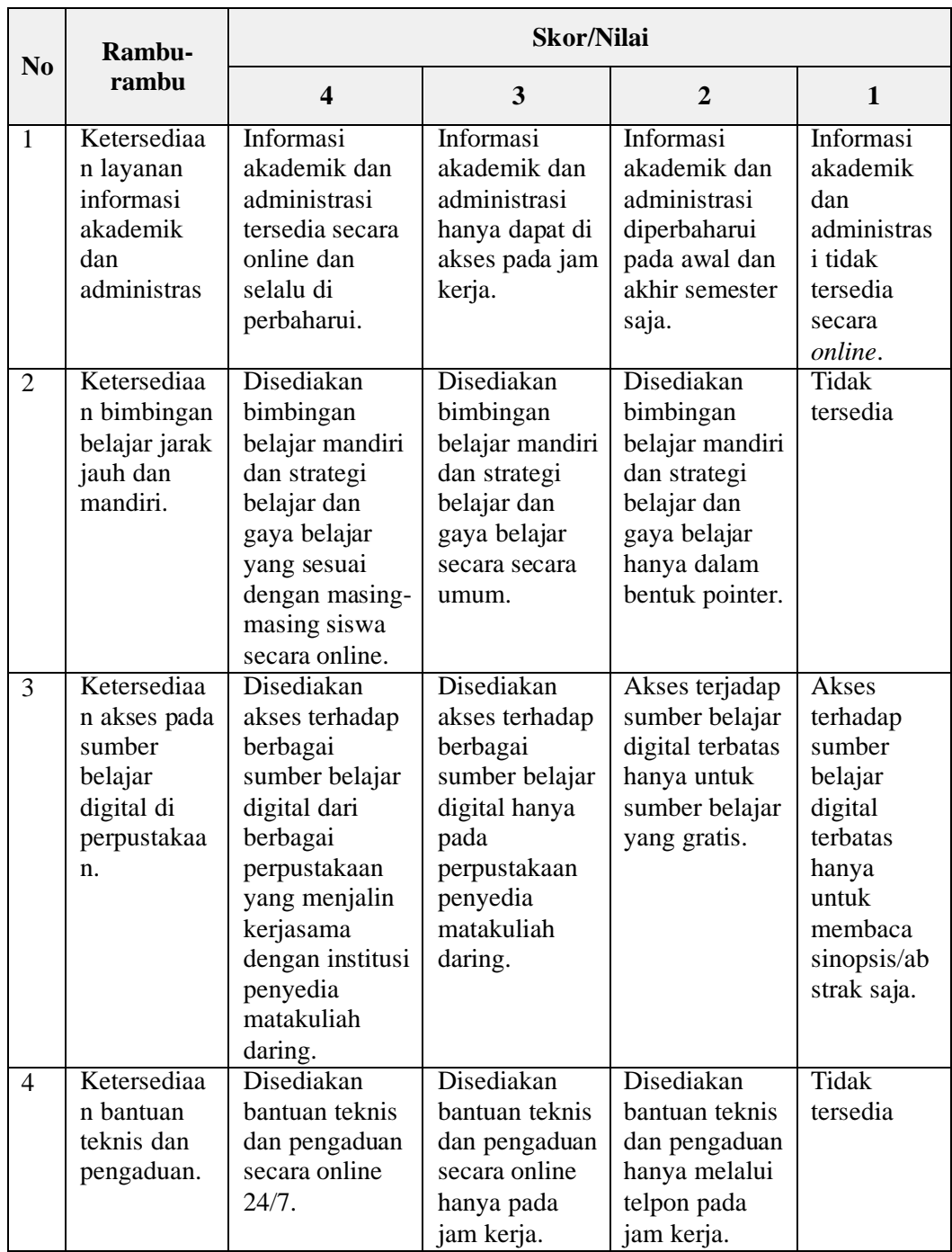

# **5. Instrumen Penilaian Instrumen Layanan Bantuan Belajar**

### **D. Perbaikan Mutu**

Dari evaluasi diri yang dilakukan oleh dosen dan mahasiswa, ditindaklanjuti oleh pengelola dengan perbaikan mutu terhadap penyelenggaraan pembelajaran daring. Hal ini dapat dilakukan dengan membuat pemetaan permasalahan dan kekurangan, serta keunggulan dalam implementasi pembelajaran daring. Dengan demikian, akan dapat terdeteksi hal-hal yang perlu diperbaiki, dipertahankan, dan ditingkatkan mutunya. Pelaksanaan perbaikan mutu diselenggarakan LPM bersama Dekan/KPM/Kajur/Kaprodi/GPM yang menghasilkan rekomendasi rencana kerja.

### **E. Rencana Kerja**

Rencana kerja dibuat dengan mempertimbangan Penetapan, Pelaksanaan, evaluasi, pengendalian, dan peningkatan (PPEPP), *Strengths, Weaknesses, Opportunities*, *and Threats* (SWOT), atau *Strengths, Opportunities, Aspirations, and Result* (SOAR) dengan memperhatikan evaluasi diri dan perbaikan mutu. Pelaksanaan rencana kerja dipimpin LPM UIN Sunan Gunung Djati Bandung dengan melibatkan Jajaran rektorat, Dekanat, Biro Akademik dan PTIPD UIN Sunan Gunung Djati Bandung.

# **BAB VII PENUTUP**

Komitmen kolektif semua unsur atau komponen yang ada di UIN Sunan Gunung Djati Bandung akan menjadi faktor keberhasilan dari penyelenggaraan pembelajaran daring ini. Tuntutan akan kemajuan teknologi informasi dan komunikasi membuat paradigma metode pembelajaran harus terus berinovasi untuk mendapatkan strategi penyampaian ilmu pengetahuan (*transfer knowladge*) ke mahasiswa dengan efektif sesuai dengan capaian pembelajaran lulusan.

Untuk itu standar mutu serta mekanisme penjaminan mutu pembelajaran perlu mendapat perhatian untuk mewujudkan tujuan capaian pembelajaran yang diinginkan. Kode etik dan peraturan tidaklah sebuah tulisan saja, namun kesadaran penuh civitas akademika dalam menjalankan salah satu tri dharma perguruan tinggi, yaitu pendidikan dan pengajaran yang tentunya melibatkan pihak-pihak internal dan eksternal yang mempunyai tanggungjawab dan integritas.

- Kementerian Riset, Teknologi dan Pendidikan Tinggi Direktoral Jenderal Pembelajaran dan Kemahasiswaan Direktorat Penjaminan Mutu.2018. *Pedoman Sistem Penjaminan Mutu Internal (Pendidikan Akademik, Pendidikan Vokasi, Pendidikan Profesi, Pendidikan Jarak Jauh),* Direktorat Penjaminan Mutu Direktorat Jenderal Pembelajaran dan Kemahasiswaan Kemrntrrian Riset, Teknologi, dan Pendidikan Tinggi: Jakarta.
- Kementerian Riset, Teknologi dan Pendidikan Tinggi Direktoral Jenderal Pembelajaran dan Kemahasiswaan Direktorat Penjaminan Mutu.2016. Bahan Pelatihan Sistem Penjaminan Mutu Internal Perguruan Tinggi (Penyusunan Dokumen SPMI Perguruan Tinggi), Direktorat Penjaminan Mutu Direktorat Jenderal Pembelajaran dan Kemahasiswaan Kemrntrrian Riset, Teknologi, dan Pendidikan Tinggi: Jakarta.
- Panen, Paulina. 2016. *Kebijakan Pendidikan Jarak Jauh dan e-Learning di Indonesia*. Kementerian Riset, Teknologi dan Pendidikan Tinggi.
- Pusat Penjaminan Mutu Universitas Kediri. 2019. *Buku Pedoman Penjaminan Mutu Penyelenggaraan e-Learning Universitas Kediri 2019*. Sistem Pembelajaran Daring (SPADA) Universitas Kediri
- Wibawanto, Hari. 2019. *Penjaminan Mutu Pembelajaran Daring*. UNS Surabaya.
- Afrianty, Dina dkk., 2020. *Panduan Pembelajaran Daring Bagi Mahasiswa dengan Disabilitas Netra*. Direktoral Jenderal Pendidikan tinggi kemendikbud RI.

# **GLOSARIUM**

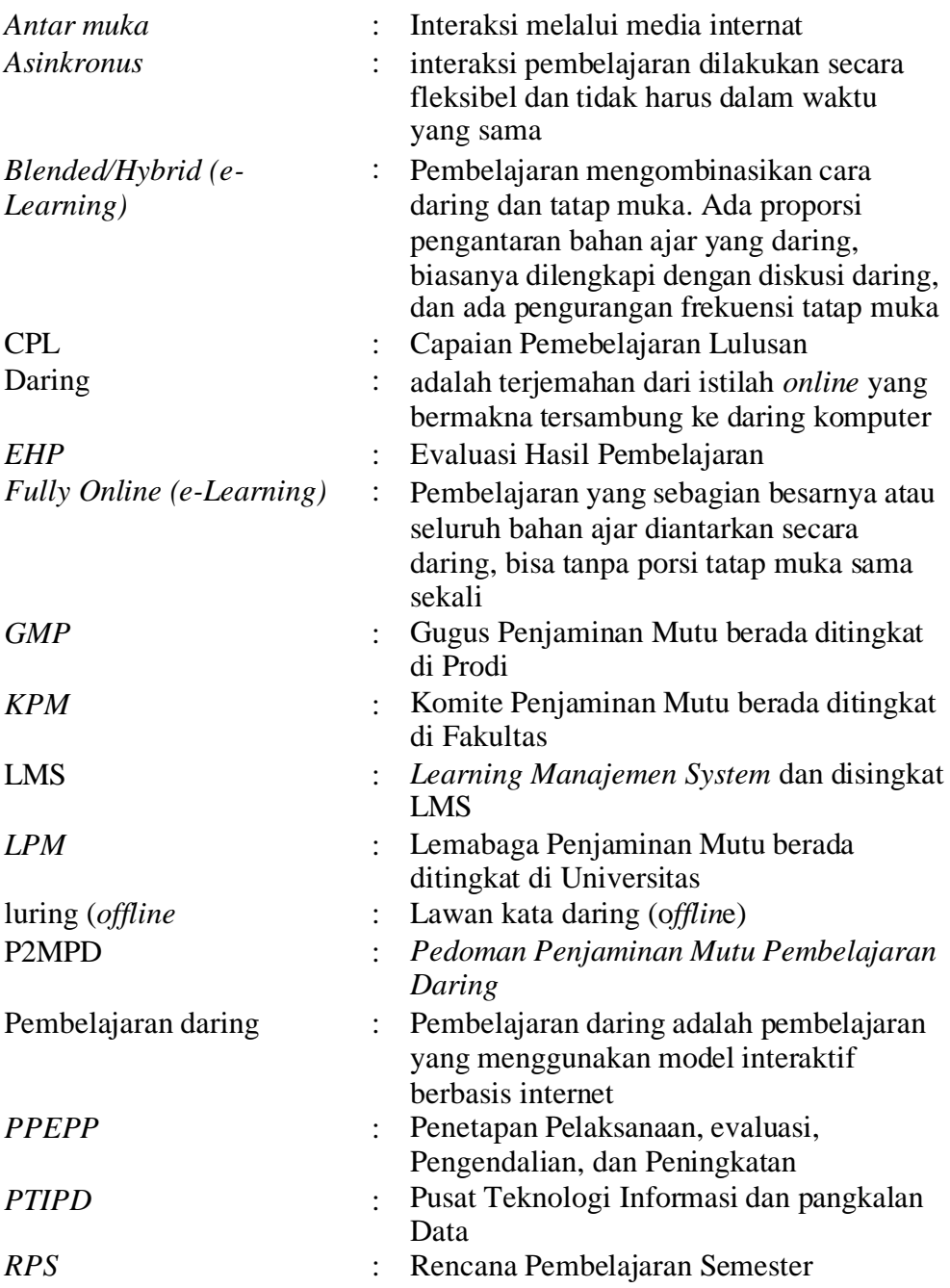

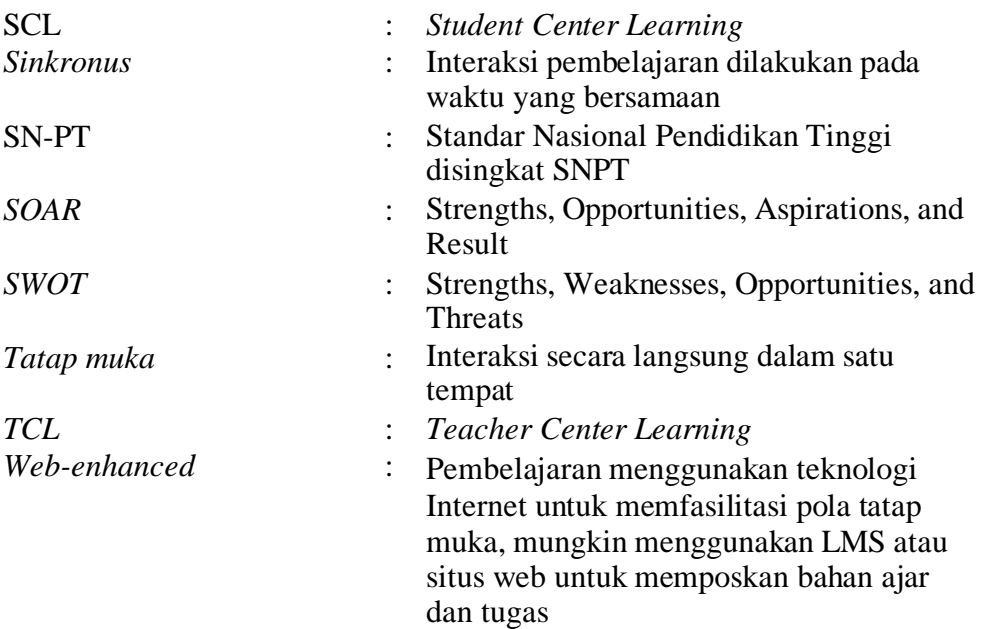

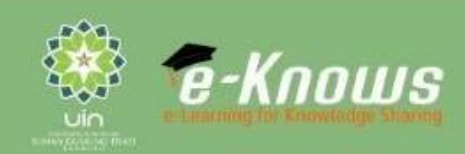

002

ଢ଼

# Panduan Teknis e-Learning

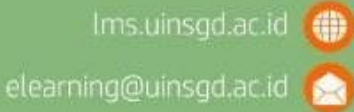

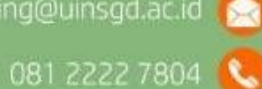

### **KATA PENGANTAR**

<span id="page-58-0"></span>Segala puji dan syukur kami panjatkan kehadirat Allah SWT yang telah melimpahkan rahmat dan hidayah-Nya kepada kita semua. Shalawat serta salam semoga tercurah kepada Rasulullah SAW beserta keluarganya.

Penulisan Panduan Teknis *E-Learning* ini bertujuan untuk memudahkan dosen dan mahasiswa UIN Sunan Gunung Djati Bandung dalam menggunakan aplikasi pembelajaran secara daring (*online*). *E-learning* adalah suatu sistem atau konsep pendidikan yang memanfaatkan teknologi informasi dalam proses belajar mengajar. Salah satu media yang digunakan dalam *elearning* adalah jaringan internet. Penyajian *e-learning* berbasis web ini bisa menjadi lebih interaktif. Sistem *e-learning* ini tidak memiliki batasan akses, inilah yang memungkinkan perkuliahan bisa dilakukan tanpa mengenal batasan waktu. Menyadari bahwa melalui internet dapat ditemukan berbagai informasi yang dapat diakses secara mudah, kapan saja dan dimana saja, maka pemanfaatan internet menjadi suatu kebutuhan.

Kami sebagai penyusun panduan teknis ini mengakui bahwa masih ada kekurangan. Oleh karena itu, kami harapkan masukkan dari seluruh pihak jika menemui kendala teknis yang tidak tercantum dalam panduan ini demi kelancaran proses pembelajaran secara daring. Semoga panduan teknis e-learning ini dapat membawa pemahaman dan pengetahuan bagi kita semua.

> Bandung, Maret 2020 Wakil Rektor I Bidang Akademik,

**Prof. Dr. H. Rosihon A nwar, M.Ag** NIP 196909151995031001

# **DAFTAR ISI**

<span id="page-59-0"></span>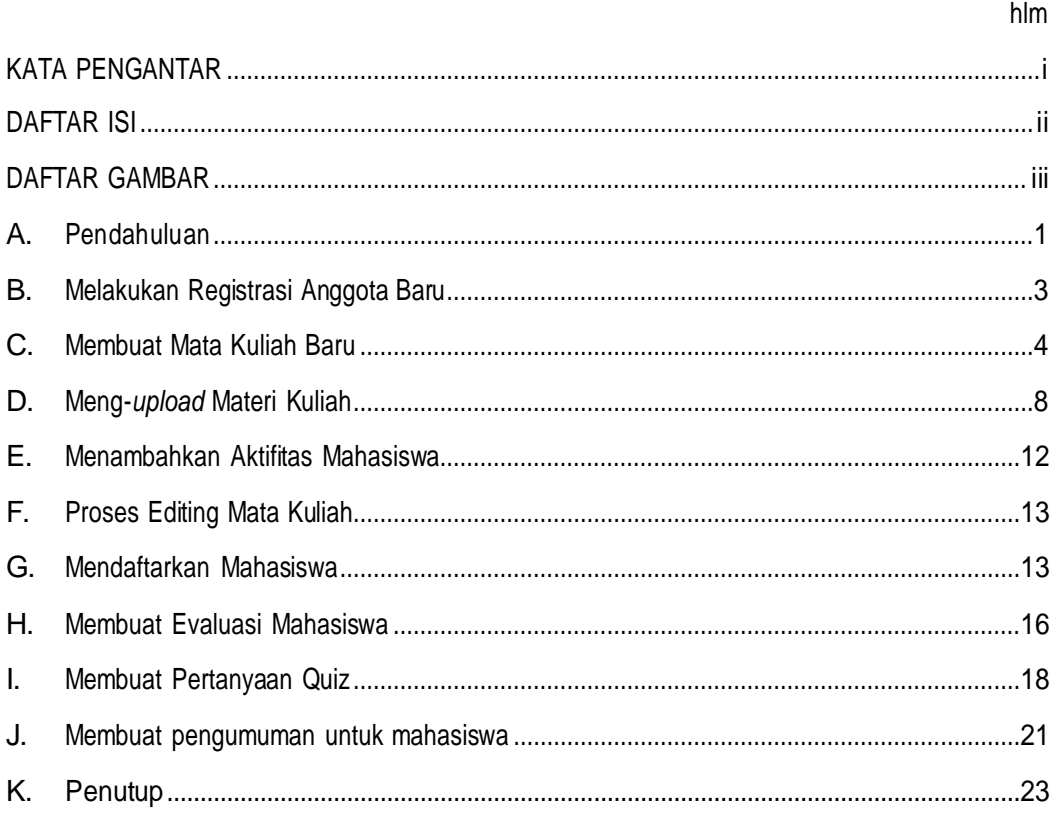

## **DAFTAR GAMBAR**

<span id="page-60-0"></span>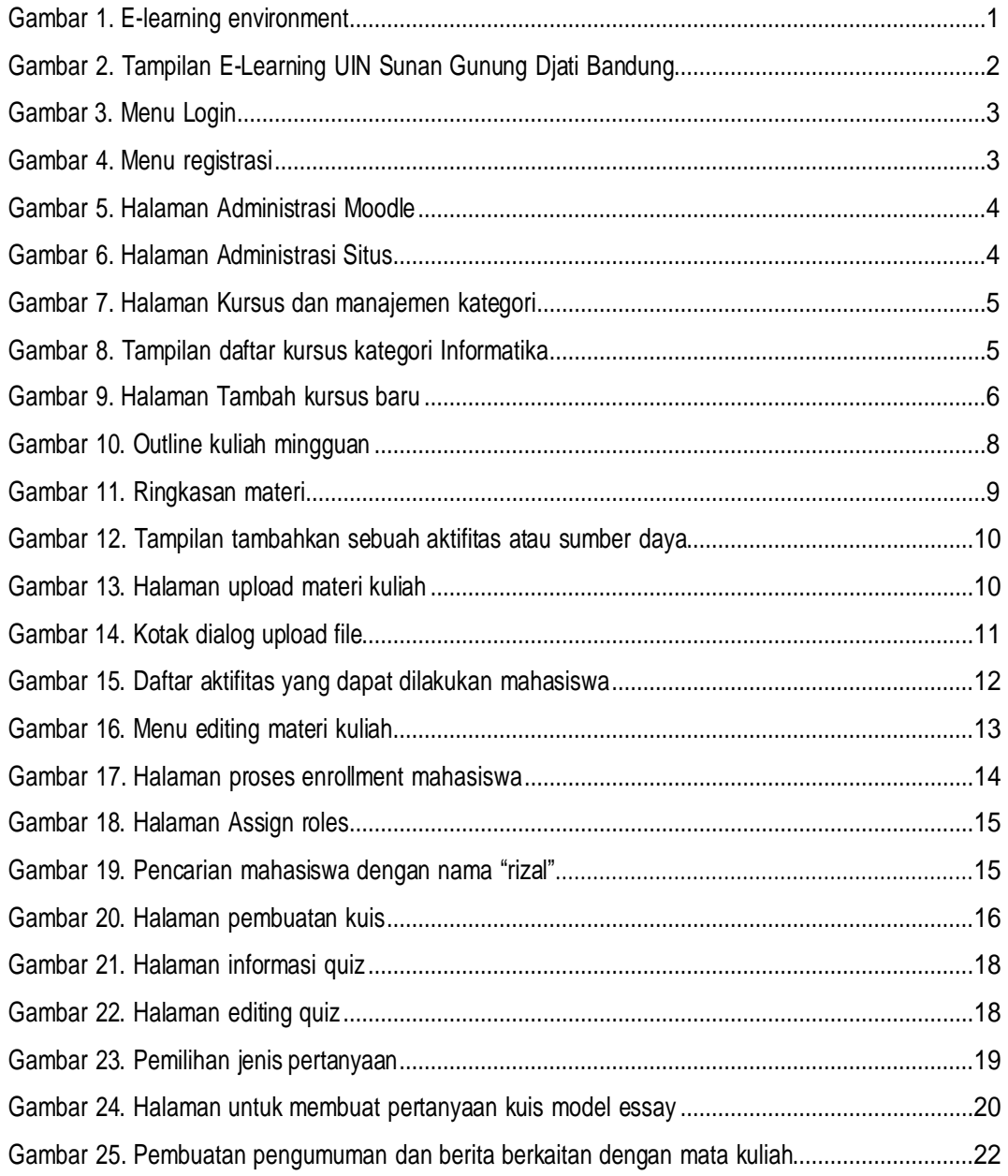

### <span id="page-61-0"></span>**A. Pendahuluan**

*E-learning* adalah proses pembelajaran yang memanfaatkan teknologi informasi berupa komputer yang dilengkapi dengan sarana telekomunikasi (internet/intranet/ekstranet) dan multimedia (grafis/audio/video) sebagai media utama penyampaian materi dan interaksi antara pengajar dan pembelajar yang diatur melalui suatu sistem manajemen pembelajaran atau populer dengan istilah *Content Management System* (CMS)/ *Learning Management System* (LMS). Terdapat banyak aplikasi CMS/ LMS yang dapat digunakan untuk implementasi *e-learning* diantaranya Moodle, Dokeos, Atutor, OLAT, Claroline, TCExam, dan lain-lain. Namun dari sekian banyak LMS tersebut Moodle menempati peringkat pertama dari berbagai sudut penilaian.

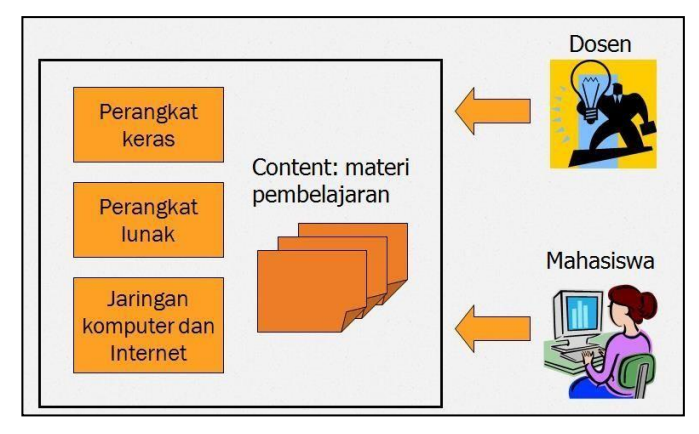

Gambar 1. E-learning environment

<span id="page-61-1"></span>Dengan diimplementasikannya *e-learning*, mahasiswa dapat mengakses materi kuliah dan melakukan pembelajaran mandiri. Dengan demikian, dosen dan mahasiswa mengakses sistem *elearning* tersebut dalam waktu yang bersamaan maupun berbeda.

Seperti terlihat pada gambar 1 di atas, dosen perlu mempersiapkan materi dan mengunggah materi tersebut ke sistem *e-learning* untuk dapat diakses oleh mahasiswa.

Dalam implementasinya, *e-learning* bisa diposisikan sebagai *substitusi,* yaitu kegiatan pembelajaran 100% dilakukan secara *online*. Dalam kondisi ini hampir 100% aktifitas dilakukan melalui *e- learning* dimana setiap tatap muka diatur lengkap mulai dari sumber belajar, aktifitas, penugasan terstruktur, hingga ujian. *E-learning* juga dapat diposisikan sebagai *komplemen* atau *suplemen* kegiatan pembelajaran tatap muka konvensional. Dalam kondisi ini kegiatan tatap muka kelas tetap berjalan sedangkan *e-learning* hanya sebagai forum pengayaan dan komunikasi di luar kelas. Dosen dapat menaruh desain instruksional, sumber belajar online, diskusi di luar kelas, pengumuman pengiriman dan pengumpulan tugas.

Moodle adalah salah satu aplikasi *content management system* (CMS) untuk menyelengarakan pembelajaran berbasis online. Moodle yang memiliki kepanjangan *Modular Object Oriented Dynamic Learning Environment* didistribusikan secara gratis dan digunakan serta dikembangkan sendiri sesuai kebutuhan. Aplikasi Moodle yang berbasis *open source* ini

pertama kali dikembangkan oleh Marting Dougiamas untuk membantu pendidik membuat pembelajaran online untuk mendukung pembelajaran di kelas.

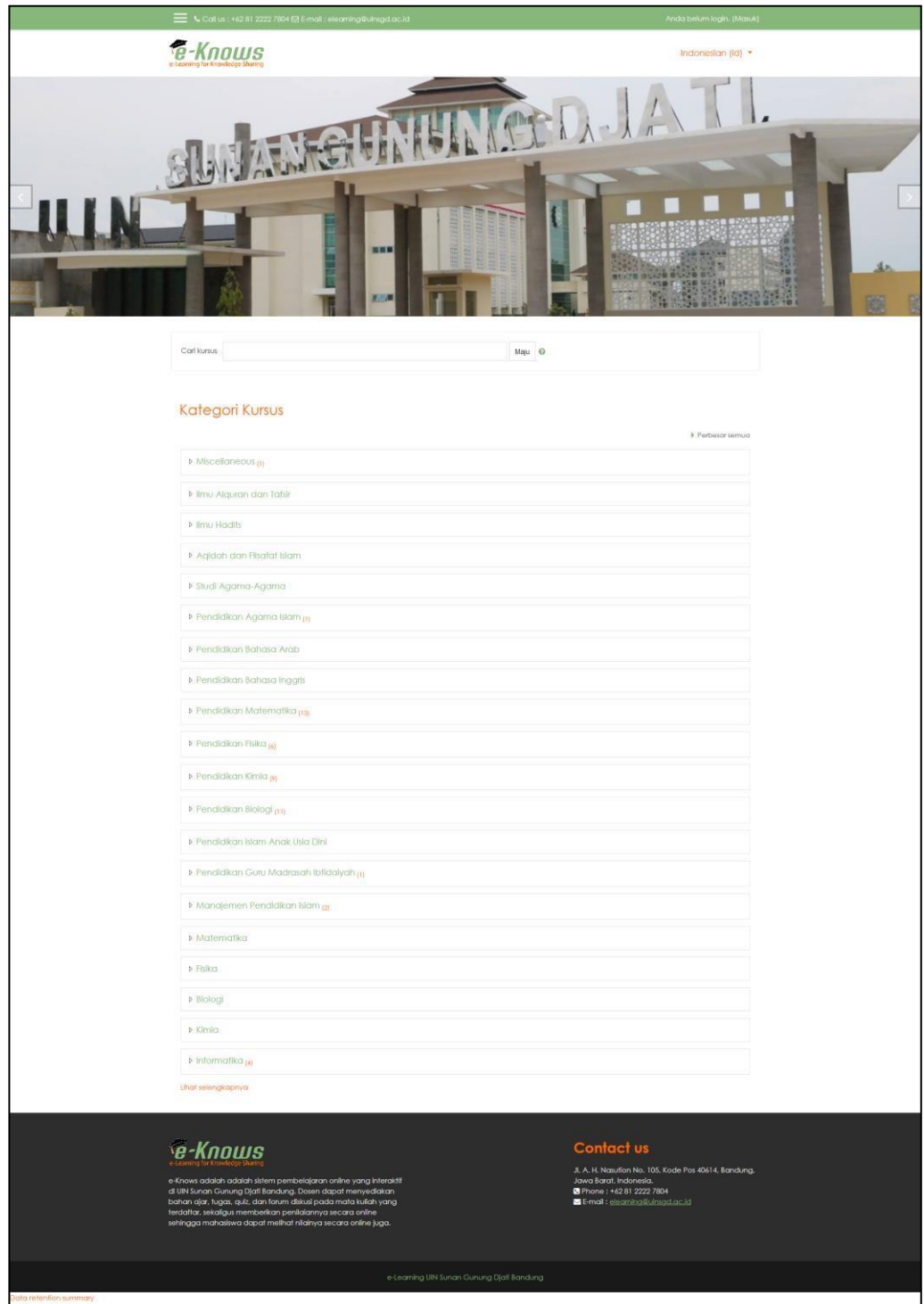

Gambar 2. Tampilan E-Learning UIN Sunan Gunung Djati Bandung

<span id="page-62-0"></span>Untuk masuk ke sistem *e-learning* UIN Sunan Gunung Djati Bandung, silakan ketik alamat [https://lms.uinsgd.ac.id/](http://www.iainpurwokerto.ac.id/)

### <span id="page-63-0"></span>**B. Melakukan Registrasi Anggota Baru**

Untuk memulai menggunakan aplikasi *e-learning*, pertama- tama kita lakukan registrasi ke sistem. Cara melakukan registrasi adalah sebagai berikut:

1. Klik menu **Masuk/Login** yang ada di pojok kanan atas halaman *e- learning*. Maka akan muncul tampilan seperti di bawah ini:

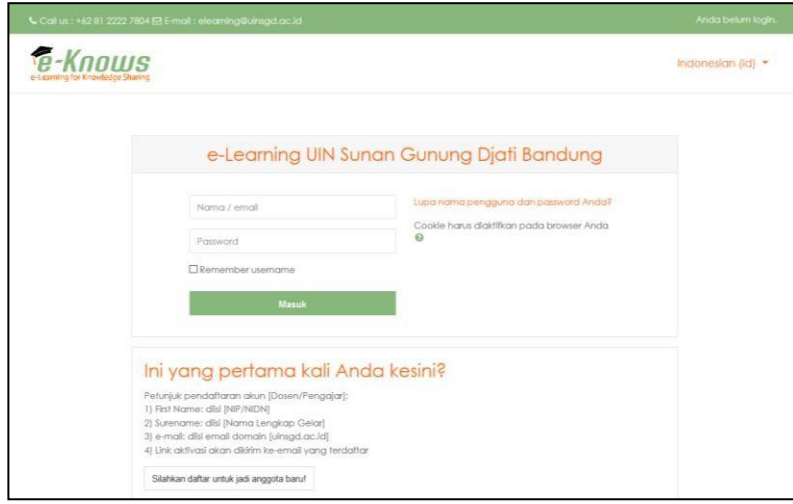

Gambar 3. Menu Login

<span id="page-63-1"></span>**2.** Klik tombol **Silahkan daftar untuk jadi anggota baru!**

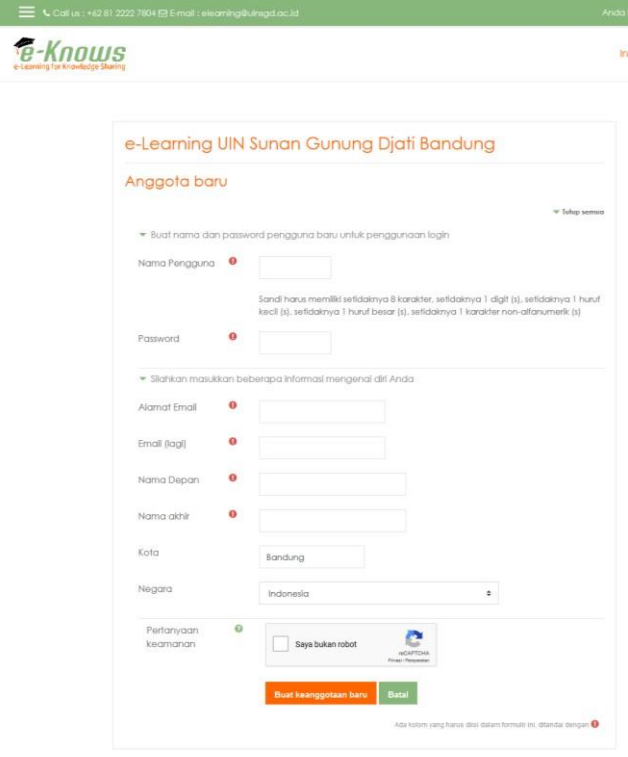

<span id="page-63-2"></span>Gambar 4. Menu registrasi

- 3. Jika telah selesai mengisi formulir pendaftaran, klik **Saya buka robot** (pilih gambar yang sesuai) kemudian klik tombol **Buat keanggotaan baru**.
- 4. Untuk melakukan konfirmasi, bukalah email Anda masing- masing. Klik link yang terdapat pada email dari Admin E-learning UIN Sunan Gunung Djati Bandung. Proses tersebut adalah untuk memastikan email yang anda gunakan masih aktif.
- 5. Selanjutnya, admin akan memberi hak akses kepada dosen untuk bisa membuat mata kuliah baru.

### <span id="page-64-0"></span>**C. Membuat Mata Kuliah Baru**

- 1. Silahkan Anda lakukan login ke sistem *e-learning* UIN Sunan Gunung Djati Bandung dengan memasukkan **Nama/E-mail** dan **Password**, lalu klik tombol **Login**. (Menu login ada di bagian pojok kanan atas halaman utama).
- 2. Anda akan masuk ke halaman utama **user registered** dimana akan muncul **My Course** dan **Course Categories**. Menu **My Course** akan muncul jika sebelumnya telah memiliki satu atau beberapa mata kuliah yang telah dibuat di sistem *e-learning*.

| <b>8</b> Dashboard | <b><i>C-Knows</i></b>           |                                                     |                                                  |             |
|--------------------|---------------------------------|-----------------------------------------------------|--------------------------------------------------|-------------|
| <b>#</b> Site home |                                 |                                                     |                                                  |             |
| Calendar           |                                 |                                                     |                                                  |             |
| Private files      |                                 |                                                     |                                                  |             |
| My courses         | Recently accessed courses       |                                                     |                                                  |             |
| <b>声 PTK</b>       |                                 |                                                     |                                                  | $\langle$ > |
| <b>常SPI</b>        |                                 |                                                     |                                                  |             |
| TAUHID             |                                 |                                                     |                                                  |             |
| $F = F Q H$        |                                 |                                                     |                                                  |             |
|                    | Pendidikan Fisika<br>Ilmu Flqih | Pendidikan Agama Islam<br>Penelitian Tindakan Kelas | Pendidikan Matematika<br>Sejarah Peradaban Islam |             |

Gambar 5. Halaman Administrasi Moodle.

<span id="page-64-1"></span>3. Untuk membuat mata kuliah baru, silahkan anda klik menu **Administrasi Situs** → **Kursus** →

### **Tambah/ubah kursus**.

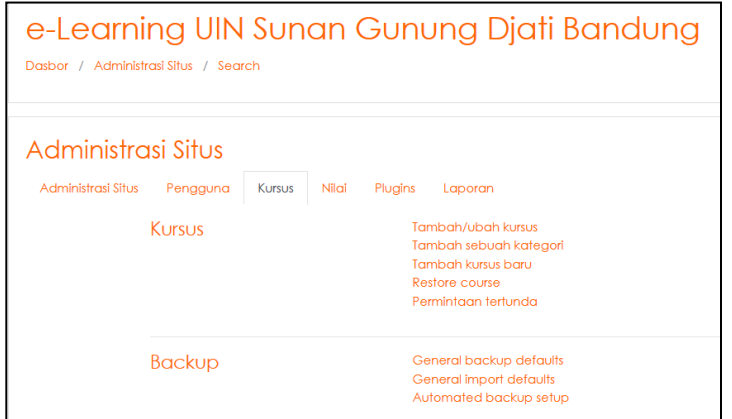

<span id="page-64-2"></span>Gambar 6. Halaman Administrasi Situs

4. Pada kategori course yang muncul, silakan pilih pada prodi atau jurusan sesuai dengan mata kuliah yang akan anda buat.

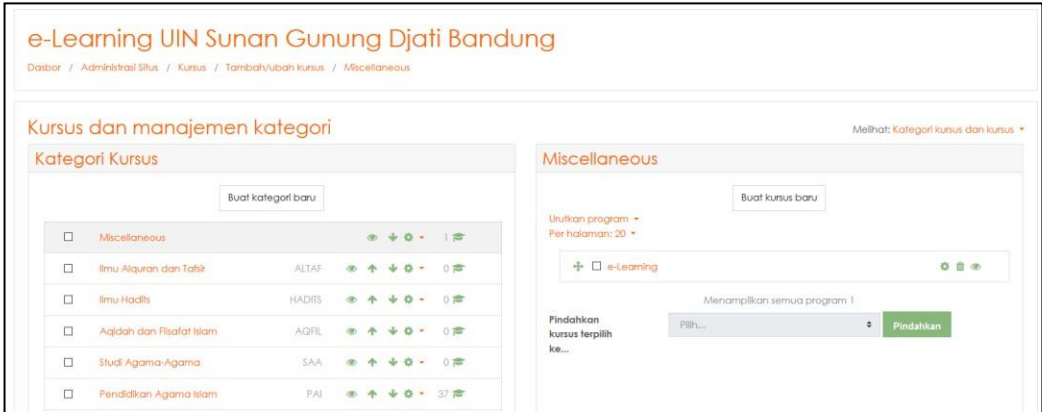

Gambar 7. Halaman Kursus dan manajemen kategori

<span id="page-65-0"></span>a. Jika mata kuliah yang akan Anda buat masuk kategori Informatika, maka klik pada kategori **Informatika**.

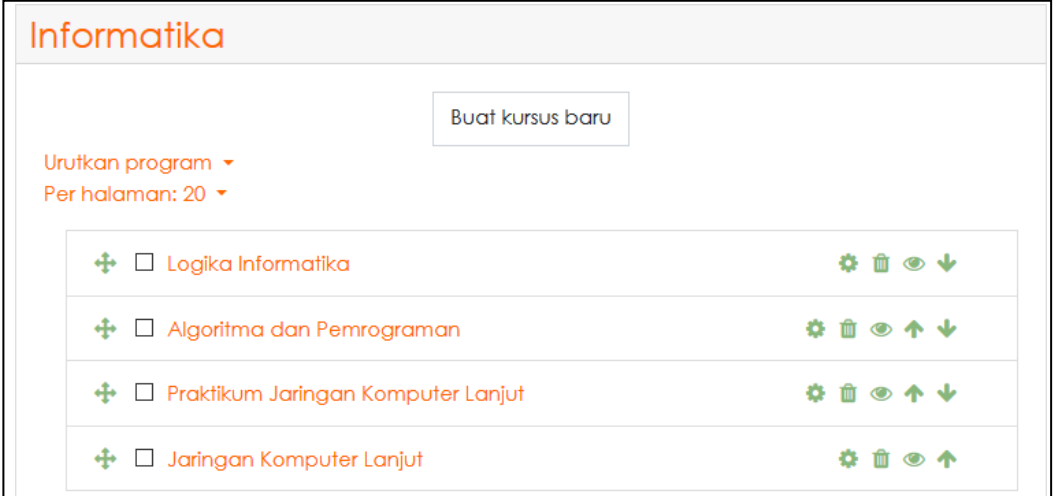

Gambar 8. Tampilan daftar kursus kategori Informatika

- <span id="page-65-1"></span>b. Jika mata kuliah yang akan anda buat masuk kategori jurusan atau prodi, maka klik pada jurusan atau prodi yang dimaksud.
- 5. Klik tombol **Buat kursus baru**. Maka akan muncul halaman **Tambah kursus baru** seperti gambar berikut:

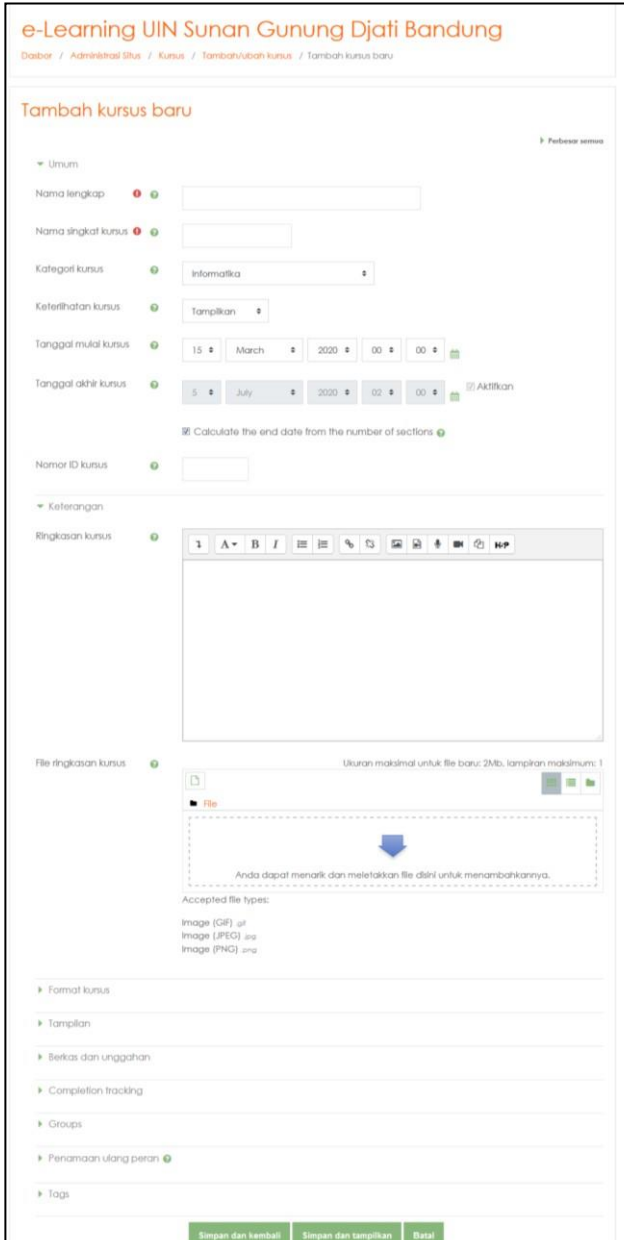

Gambar 9. Halaman Tambah kursus baru

- <span id="page-66-0"></span>a. *Nama lengkap* → isikan nama lengkap mata kuliah.
- b. *Nama singkat kursus* → isikan singkatan nama mata kuliah (jika sulit disingkat maka dibuat sama dengan Nama lengkap juga bisa).
- c. *Kategori kursus* → pilih kategori, disini pilih sesuai jurusan/program studi.
- d. *Keterlihatan kursus* → Terdapat dua pilihan yaitu tampilkan atau sembunyikan, silahkan pilih sesuai kebutuhan Anda. Untuk menentukan mata kuliah ini bisa diakses oleh mahasiswa atau tidak. Pilihan ini dilakukan jika mata kuliah yang dibuat hanya tersedia untuk semester genap, maka pada semester ganjil kita tinggal menonaktifkan lewat pilihan

*Keterlihatan kursus*. Untuk selanjutnya pada semester genap berikutnya kita dapat mengaktifkannya kembali lewat menu *Keterlihatan kursus*.

- e. *Tanggal mulai kursus* → **i**sikan tanggal awal mulai perkuliahan.
- f. *Tanggal akhir kurus* → **i**sikan tanggal akhir atau periode selesai perkuliahan.
- g. *Nomor ID kursus* → isikan kode mata kuliah (lihat kurikulum masing-masing jurusan/program studi).
- h. *Ringkasan kursus*, isikan gambaran umum mengenai mata kuliah, tujuan, target, dan ringkasan materi.
- *i. Format kursus*
	- *Format* → merupakan bentuk tampilan perkuliahan. Secara default terisi **Format Mingguan** yaitu perkuliahan ditampilkan dalam format mingguan, materi yang akan kita upload nantinya dalam bentuk mingguan.
	- *Jumlah bagian* → isikan total jumlah pertemuan selama satu semester.
	- **Bagian yang disembunyikan → pilihan untuk menampilkan atau menyembunyikan** daftar materi kuliah atau pertemuan.
	- *Tata letak kursus* → tampilkan semua bagian pada satu halaman / tampilkan satu bagian dalam halaman.

### *j. Tampilan*

- *Pemaksaan bahasa* → bahasa yang akan digunakan dalam kursus, terdapat 4 pilihan, yaitu Jangan paksa, Bahasa Indonesia, Bahasa Inggris, dan Bahsa Arab.
- *Jumlah Pengum uman* → untuk menentukan jumlah berita yang akan ditampilkan di halaman mata kuliah.
- *Tampilkan peringkat ke siswa* → untuk menampilkan peringkat di kelas pada mahasiswa.
- *Tampilkan laporan aktifitas* → untuk menampilkan laporan mengenai aktifitas mahasiswa pada mata kuliah ini.
- k. *Ukuran upload maksimum* → menentukan jumlah maksimal ukuran file yang bisa di upload ke sistem *e-learning*.
- l. *Enable com pletion tracking* → menentukan pelacakan (ya/tidak).

### *m.Groups*

- *Group mode* → untuk menentukan apakah mahasiswa akan dibentuk menjadi beberapa kelompok diskusi.
- *Force group mode* → untuk menentukan apakah akan dibuatkan kelompok secara paksa
- *Default grouping*
- n. **Penamaan ulang peran →** untuk menentukan sebutan lain dari manager (kaprodi), Teacher (dosen), non-editing teacher (asisten dosen), dan *student* (mahasiswa).
- o. *Tags* → tambahkan tag jika diperlukan.
- 6. Jika sudah anda lakukan pengaturan pada mata kuliah yang anda buat, silakan klik tombol **Simpan dan Kembali** (akan kembali ke halaman kategori kursus) atau **Simpan dan Tampilan** (menampilkan kelas yang telah dibuat) pada bagian bawah halaman.

### <span id="page-68-0"></span>**D. Meng-***upload* **Materi Kuliah**

- 1. Untuk melakukan upload materi kuliah, silakan anda klik pada mata kuliah yang baru saja anda buat.
- 2. Klik tombol **Hidupkan Mode Ubah** yang terdapat di bagian kanan atas halaman, maka akan muncul halaman seperti gambar berikut ini:

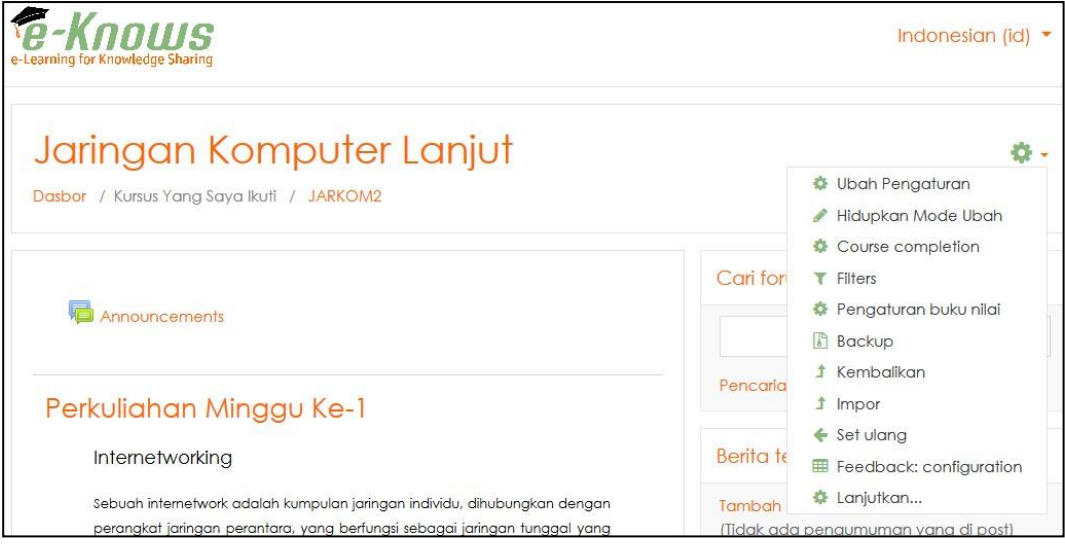

Gambar 10. Outline kuliah mingguan

- <span id="page-68-1"></span>3. Segmen **Berita terbaru** yang terdapat pada bagian paling atas adalah untuk membuat dan memuat informasi, pengumuman dan sejenisnya yang berkaitan dengan mata kuliah yang dilaksanakan. Misalnya mengenai pertemuan pengganti, pengunduran jadwal kuliah klasikal, pembentukan kelompok dan lain sebagainya.
- 4. Klik menu Berita terbaru dan buatlah sebuah pengumuman dengan tema mengenai aplikasi elearning pada mata kuliah ini sebagai komplemen perkuliahan yang sedang dan akan berjalan selama satu semester ini.
- 5. Klik **Edit week** (menu ubah di sebelah kanan tanggal perkuliahan) pada segmen pertemuan pertama.
- 6. Isikan ringkasan tentang materi pada pertemuan pertama. Jika sudah selesai, klik tombol

### **Simpan perubahan**.

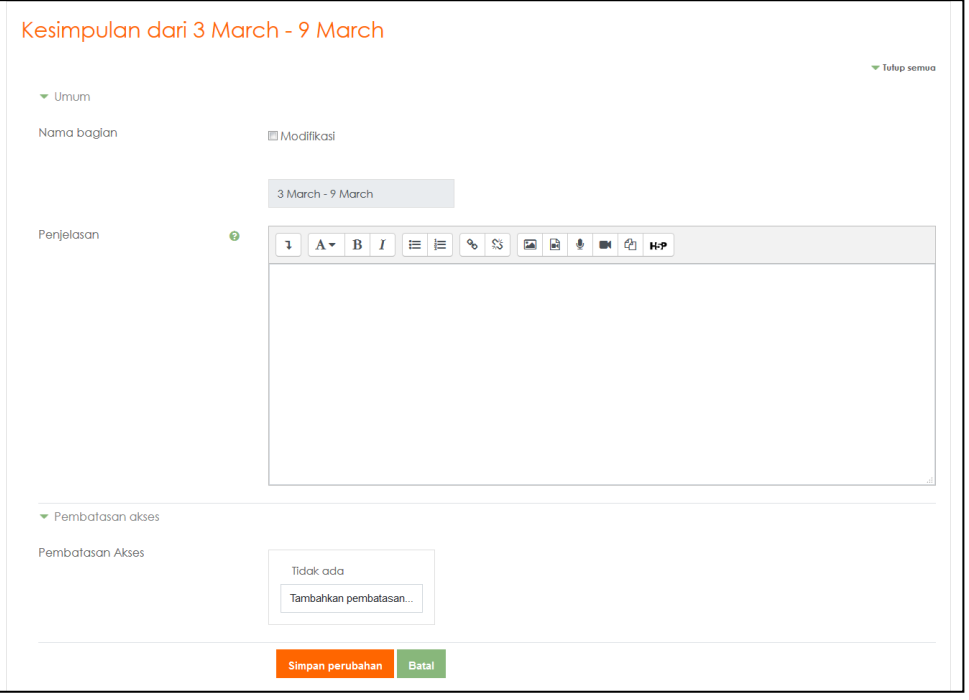

Gambar 11. Ringkasan materi

- <span id="page-69-0"></span>7. Klik tombol **Tambahkan sebuah aktifitas atau sumber daya** di sebelah kanan pada bilah pertemuan pertama, maka akan muncul beberapa pilihan *activity* dan *resource* yang bisa kita masukkan diantaranya:
	- a. **Buku →** untuk membuat sumber belajar berisi beberapa halaman yang tampilannya menyerupai buku.
	- b. **File** → untuk upload file materi kuliah dalam format Power Point atau lainnya.
	- c. **Folder** → untuk membuat beberapa folder yang selanjutnya bisa diisi dengan file.
	- d. **IMS content package** → untuk upload file dalam bentuk paket .zip atau .rar
	- e. **Label** → untuk membuat label atau semacam keterangan tentang materi kuliah.
	- f. **Page** → untuk membuat satu atau beberapa halaman yang berisi tentang materi kuliah pada sebuah pertemuan.
	- g. **URL** → untuk membuat daftar alamat website yang digunakan sebagai acuan mahasiswa yang wajib dikunjungi dan dipelajari isinya.

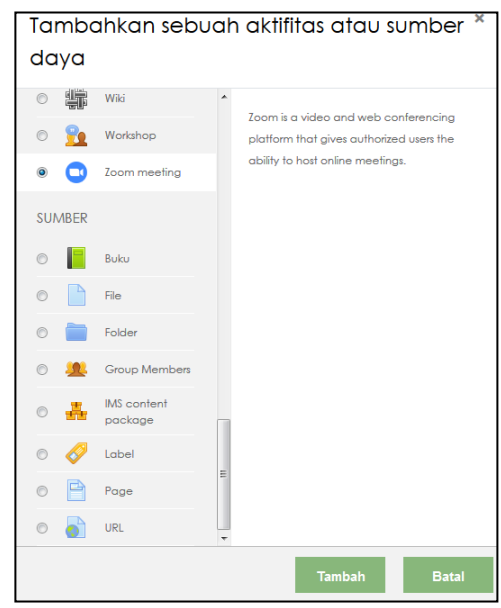

Gambar 12. Tampilan tambahkan sebuah aktifitas atau sumber daya

<span id="page-70-0"></span>8. Untuk saat ini kita memilih menu **File** dan akan muncul halaman berikut ini:

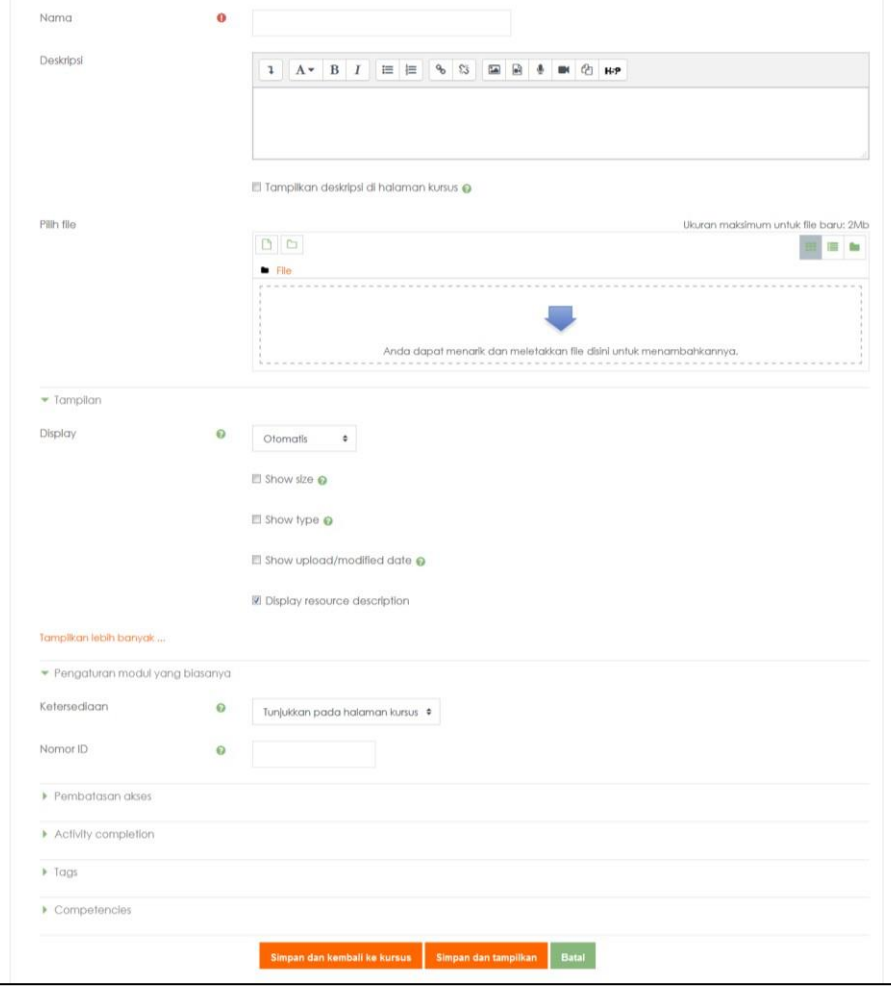

<span id="page-70-1"></span>Gambar 13. Halaman upload materi kuliah

- a. **Nama**  $\rightarrow$  isikan judul file materi kuliah.
- b. **Deskripsi** → isikan deskripsi materi kuliah atau file yang tersedia.
- c. **Tampilkan deskripsi di halaman kursus** → berikan tanda centang untuk menampilkan deskripsi materi pada halaman mata kuliah.
- d. Klik **tombol Add...** untuk melakukan upload file materi kuliah. Silahkan klik pada tombol **Upload a file** (sebelah kiri kotak dialog) dan klik **tombol Browse...** untuk mencari letak file yang akan anda upload. Selanjutnya klik tombol **Upload this file**. Tunggu beberapa saat hingga kembali ke halaman sebelumnya.

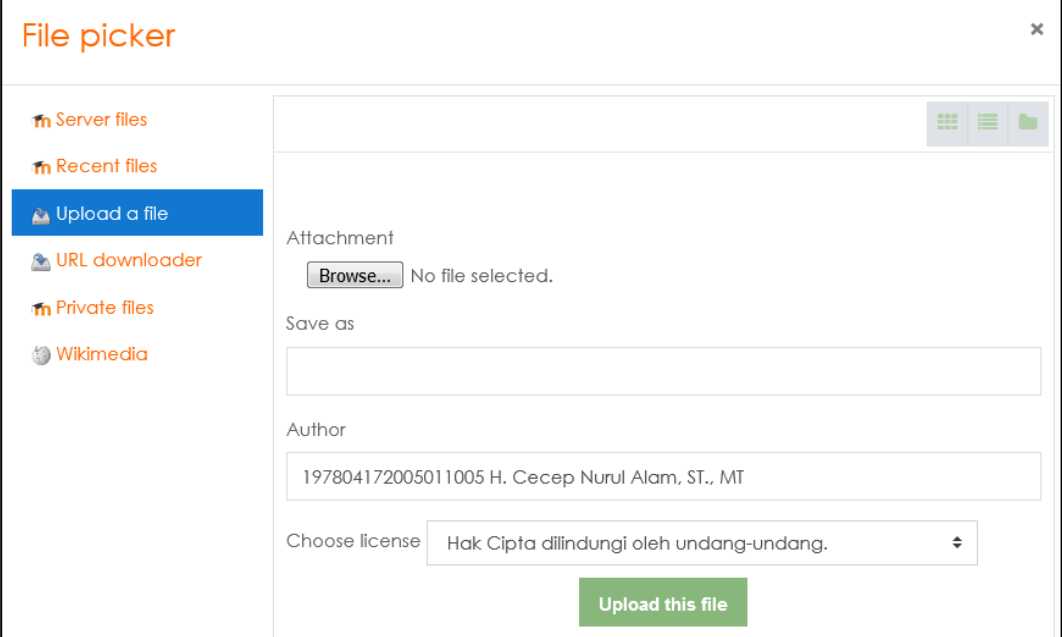

Gambar 14. Kotak dialog upload file

- <span id="page-71-0"></span>e. **Display** → untuk mengatur model tampilan materi kuliah.
- f. **Display resource name** → berikan tanda centang untuk menampilkan nama file.
- g. **Visible** → untuk menentukan apakah materi akan ditampilkan atau disembunyikan.
- h. **ID number** → untuk memberikan nomor ID pada materi. Nomor ID ini akan digunakan untuk keperluan identifikasi aktifitas mahasiswa. Jika ID number tidak diisi, maka kita tidak bisa mengetahui mahasiswa kita siapa saja yang telah download materi tersebut.
- 9. Klik tombol **Simpan dan kembali ke kursus** jika ingin menyimpan dan melanjutkan upload materi pada pertemuan berikutnya.
- 10. Atau klik tombol **Simpan dan tampilkan** jika ingin menyimpan dan melihat hasilnya.
### **E. Menambahkan Aktifitas Mahasiswa**

Dalam perkuliahan secara online, dosen dapat memberikan berbagai aktifitas untuk para mahasiswa diantaranya:

- 1. **Assignment** → dosen bisa memberikan tugas kepada mahasiswa diantaranya tugas makalah yang dupload ke sistem e-learning, tugas menulis artikel secara online, tugas berupa aktifitas secara offline.
- 2. **Chat** → mahasiswa melakukan chating bersama teman-teman dengan tema yang ditentukan.
- 3. **Choice** → dosen membuat soal pilihan ganda dan mahasiswa mengerjakannya.
- 4. **Database** → memasukkan database baru ke sistem.
- 5. **External tool** → mahasiswa dapat melakukan eksperimen atau praktik di alamat website yang menyediakan perangkat untuk praktikum.
- 6. **Forum** → membuat forum yang memungkinkan mahasiswa melakukan aktifitas diskusi berbasis forum online pada satu materi tertentu.
- 7. **Glossary** → membuat daftar istilah yang bisa dibaca oleh para mahasiswa.
- 8. **Lesson**  $\rightarrow$  untuk membuat latihan soal.
- 9. **Quiz**  $\rightarrow$  membuat quiz.
- 10. **SCORM package** → mahasiswa mempelajari materi dari SCORM package yang memuat koleksi konten pembelajaran tertentu.
- 11. **Survey** → mahasiswa melakukan aktifitas survey.
- 12. **Wiki** → Mahasiswa membuat artikel referensi ala wikipedia
- 13. **Workshop** → mahasiswa melakukan workshop atau praktikum atau latihan dengan panduan yang telah kita tentukan.
- 14. **Zoom meeting** → video and web conferencing

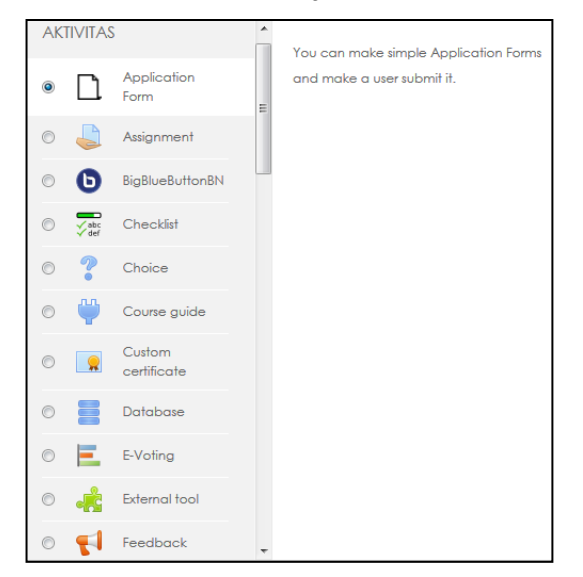

Gambar 15. Daftar aktifitas yang dapat dilakukan mahasiswa

Note:

- Aktifitas bisa diberikan pada setiap pertemuan atau materi, atau bisa juga pada pertemuan tertentu saja.
- UTS dan UAS juga bisa dilakukan secara online dengan memilih jenis aktifitas Assignment, Choice, Lesson, Quiz, atau Workshop.

Silahkan Anda lanjutkan untuk upload materi dan memilih aktifitas yang sesuai pada pertemuan tertentu.

## **F. Proses Editing Mata Kuliah**

Setelah materi kuliah diupload dan aktifitas kita tentukan, selanjutnya dapat dilakukan perubahan terhadap apa yang telah ditentukan diawal. Untuk melakukan perubahan atau editing, anda perhatikan barisan menu yang terdapat di sebelah kanan pada setiap materi yang telah kita upload.

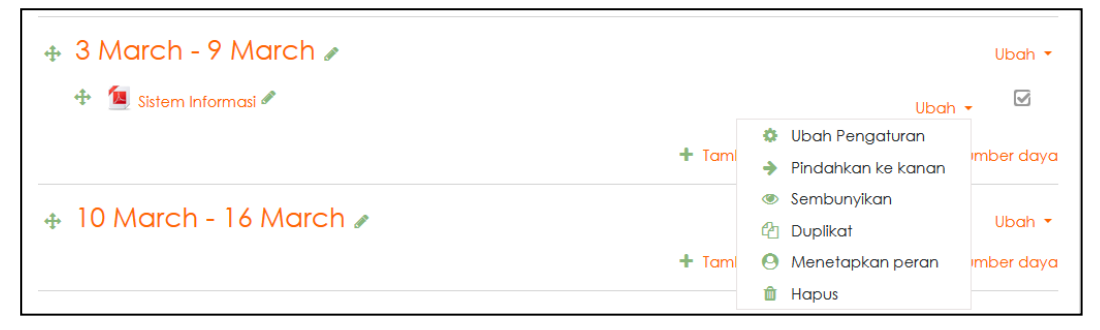

Gambar 16. Menu editing materi kuliah

- 1. **Edit Judul** → untuk mengganti judul materi kuliah.
- 2. **Ubah pengaturan** → untuk mengubah seting mata kuliah (memunculkan kembali halaman upload materi).
- 3. **Pindahkan ke kanan** untuk memindahkan mata kuliah ke sebelah kanan.
- 4. **Show/hide** → untuk menampilkan atau menyembunyikan materi kuliah.
- 5. **Duplicate** → menggandakan pertemuan beserta atribut lainnya.
- 6. **Menerapkan peran** → untuk menentukan mahasiswa yang mana saja yang boleh mengakses materi tersebut.
- 7. **Hapus** → menghapus materi kuliah.

#### **G. Mendaftarkan Mahasiswa**

Agar mahasiswa dapat berpartisipasi dalam mata kuliah yang telah kita persiapkan secara online, maka undanglah mahasiswa tersebut dengan disuruh untuk mengunjungi website *e-learning* UIN Sunan Gunung Djati Bandung. Tahap pertama yang dilakukan adalah dengan menyuruh

mahasiswa melakukan pendaftaran dengan langkah- langkah:

- 1. Mahasiswa disuruh mengunjungi website *e-learning* UIN Sunan Gunung Djati Bandung dengan alamat **https://lms.uinsgd.ac.id/**.
- 2. Mahasiswa mengklik mata kuliah yang Anda tawarkan.
- 3. Maka akan masuk ke halaman untuk login, jika mahasiswa baru pertama kali mengunjungi, harus melakukan pendaftaran terlebih dahulu.

*NOTE:* mahasiswa hanya cukup mendaftar sekali saja di sistem *e-learning*, nantinya mahasiswa tersebut dapat menggunakan akun yang telah dibuatnya untuk mengambil berbagai mata kuliah yang tersedia di sistem *e-learning*. Hal ini perlu anda sampaikan kepada mahasiswa agar tidak melakukan pendaftaran berkali-kali untuk tiap mata kuliah.

- **4.** Untuk melakukan pendaftaran, bisa di klik tombol **Silahkan daftar untuk menjadi anggota baru!**
- 5. Selanjutnya akan muncul halaman formulir pendaftaran, isi formulir tersebut dengan lengkap.
- 6. Jika telah lengkap maka klik tombol **Buat keanggotaan baru**.
- 7. Demikian hal yang perlu dilakukan oleh mahasiswa. Selanjutnya adalah anda melakukan proses enrollment, yaitu mengaktifkan status pendaftaran mahasiswa ke dalam mata kuliah yang mereka pilih.
- 8. Terlebih dahulu anda lakukan login.
- 9. Lihat pada menu Setting dan klik menu **Turn Editing On**.
- 10. Klik menu **My Course** → **nama mata kuliah** → **Peserta** (menu sebelah kiri). Maka akan muncul halaman seperti pada gambar berikut ini:

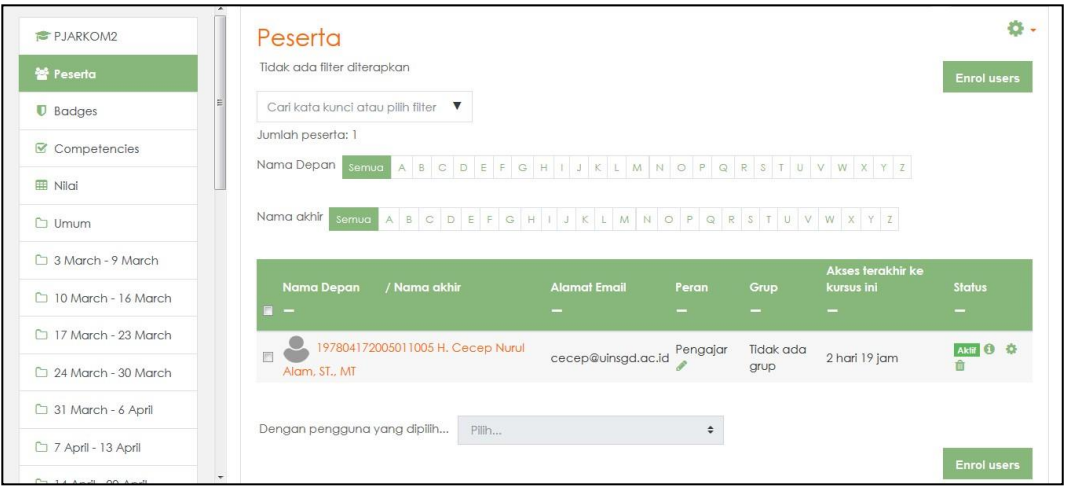

Gambar 17. Halaman proses enrollment mahasiswa

11. Klik tombol **Enroll users** yang ada di sebelah kanan atas atau bawah pada daftar peserta. Maka akan muncul halaman seperti pada gambar berikut ini:

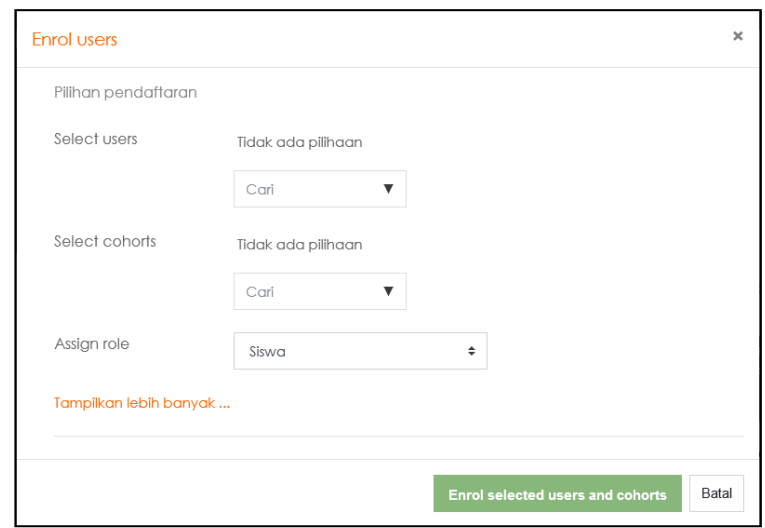

Gambar 18. Halaman Assign roles

12. Untuk memudahkan proses pendaftaran mahasiswa melalui Enroll, gunakan fasilitas **Cari** yang ada di bagian bawah *Select users*. Ketik nama mahasiswa yang ingin anda cari lalu tekan tombol **Enter**. Misalnya anda akan mencari mahasiswa yang mengandung kata "rizal", ketik nama di bagian search lalu tekan enter. Maka akan muncul nama-nama yang mengandung kata "rizal".

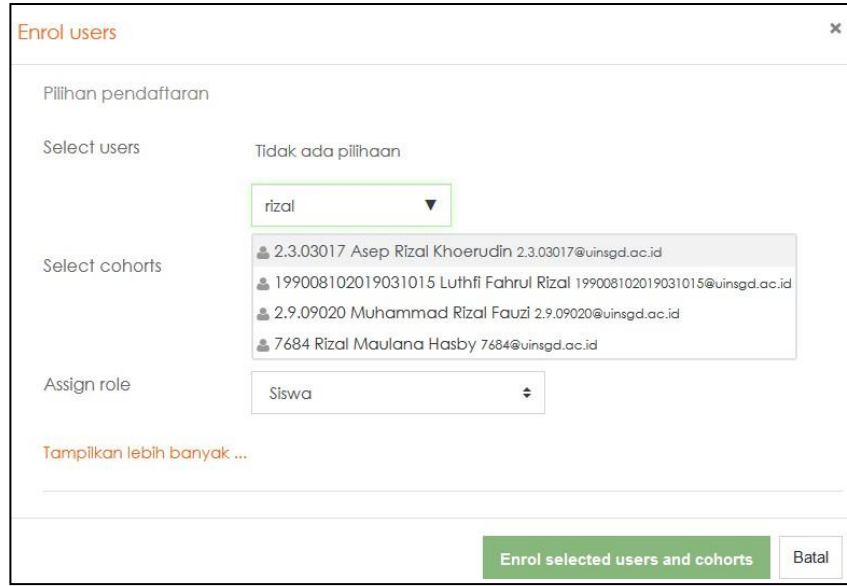

Gambar 19. Pencarian mahasiswa dengan nama "rizal"

- 13. Klik tombol **Enroll** yang ada di sebelah kanan nama mahasiswa yang ingin anda masukkan ke dalam mata kuliah anda. Lakukan proses seperti diatas hingga seluruh mahasiswa telah aktif keanggotannya di mata kuliah yang anda tawarkan.
- 14. Jika telah dirasa cukup, klik tombol **Finish enrolling users**.

#### **H. Membuat Evaluasi Mahasiswa**

Evaluasi belajar bisa dilakukan pada setiap pertemuan maupun saat UTS dan UAS. Hal ini bisa dilihat pada menu *Assignment* pada setiap pertemuan, seperti telah disinggung pada bab terdahulu yang membahas mengenai aktifitas mahasiswa. Untuk saat ini kita mencoba untuk membuat sebuah aktifitas mahasiswa berupa pemberian Kuis *(Quiz)*. Berikut ini adalah cara untuk membuat dan mengelola evaluasi mahasiswa melalui aktifitas kuis.

- 1. Pastikan anda telah melakukan login ke sistem *e-learning* UIN Sunan Gunung Djati Bandung.
- 2. Klik pada menu **My Course,** lalu klik pada mata kuliah dimana anda akan membuat kuis.
- 3. Klik tombol **Hidupkan mode ubah** yang ada di sebelah kanan atas daftar pertemuan, tombol ini berfungsi untuk mengkatifkan mode pengelolaan.
- 4. Klik tombol **Tambahkan aktifitas** yang ada pada sebelah kanan salah satu pertemuan, lalu pilih **Kuis**. Anda perhatikan maka akan muncul halaman pembuatan quiz seperti gambar dibawah ini:

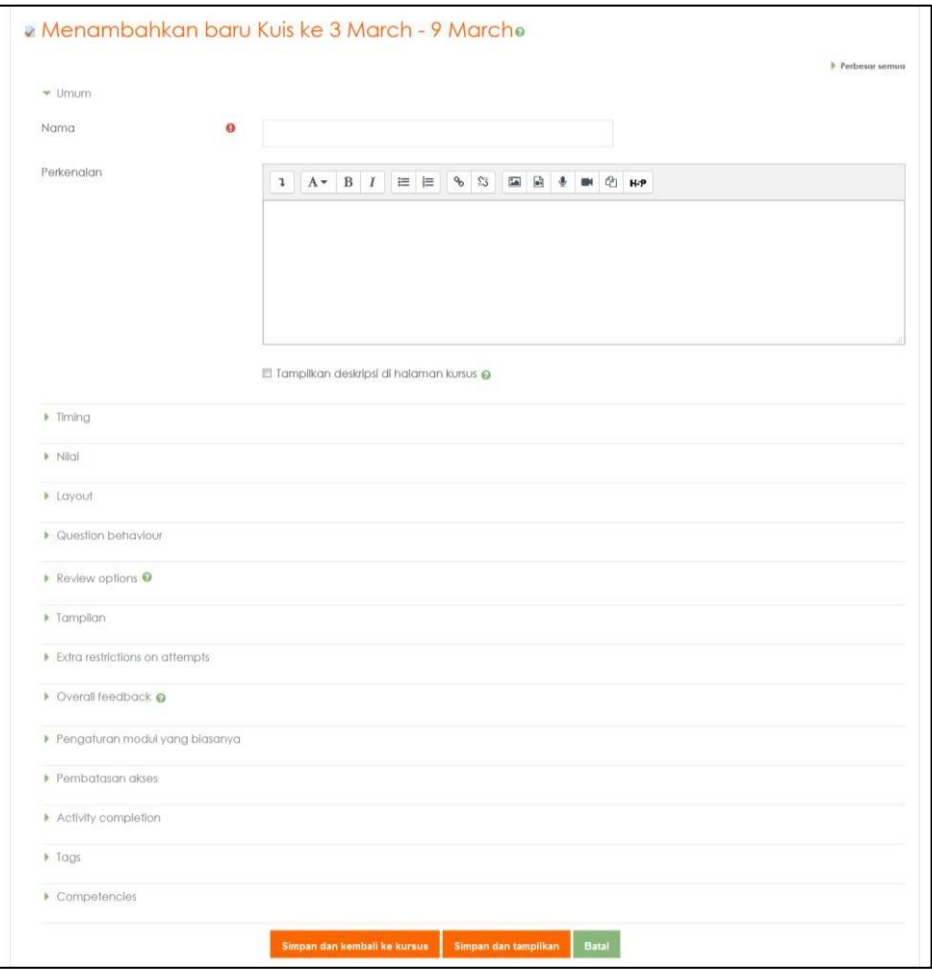

Gambar 20. Halaman pembuatan kuis

- 5. Klik pada **Nama**, untuk memberi nama kuis yang akan kita buat. Misalnya "**Kuis Pemodelan**".
- 6. **Perkenalan**, Isikan penjelasan mengenai kuis. Misalnya kuis ini untuk meningkatkan pemahaman terhadap materi kuliah dengan tema pemodelan.
- 7. Berikan tanda centang pada **Tampilkan deskripsi di halaman kursus** jika anda menginginkan deskripsi tampil pada daftar pertemuan.
- 8. Anda bisa menentukan tenggat waktu untuk mengerjakan kuis tersebut, yaitu dengan klik tombol **Aktifkan** pada baris **Kuis dim ulai** dan **Kuis diakhiri**. Lalu tentukan tanggal mulai dan berakhirnya kuis.

**NOTE:** diluar tanggal yang ditentukan, mahasiswa tidak dapat mengerjakan kuis tersebut.

- 9. Beri tanda centang pada baris **Time limit** untuk menentukan waktu pengerjaan kuis.
- 10. **Percobaan menjawab diperbolehkan**, digunakan untuk menentukan berapa kali mahasiswa dibolehkan untuk mengerjakan kuis tersebut. Jika ditentukan 3, maka mahasiswa diperbolehkan mengulang kuis maksimal 3 kali.
- 11. **Metode Penilaian**, digunakan untuk menentukan sistem penilaian terhadap hasil percobaan mengerjakan kuis yang dilakukan oleh mahasiswa.
	- a. **Nilai Tertinggi:** nilai akhir kuis diambil dari nilai yang tertinggi dari serangkaian percobaan yang telah dilakukan mahasiswa.
	- b. **Nilai Rata-rata:** nilai akhir kuis diambil dari rata-rata jumlah nilai yang dikumpulkan selama melakukan percobaan. Jika mahasiswa mencoba sebanyak 3 kali dengan nilai 50, 80, 75, maka penentuan nilai dilakukan dengan menjumlahkan hasil nila 3 kali percobaan lalu dibagi dengan 3.
	- c. **Nilai Pertama:** nilai akhir ditentukan berdasar nilai yang diperoleh pada saat pertama kali mengerjakan quis. Walaupun nilai saat mengerjakan kedua atau ketiga kali lebih bagus, nilai akhir tetap berdasar perolehan pertama kali.
	- d. **Nilai terakhir:** nilai akhir ditentukan berdasar nilai pada saat terakhir kali mengerjakan.
	- 12. **Layout:** untuk menentukan model tampilan soal-soal kuis.
	- 13. **Question behavior:** untuk menentukan urutan kemunculan soal apakah secara urut berdasar nomor soal, atau muncul secara acak.
	- 14. **Review option:** untuk menentukan hal-hal apa saja yang akan ditampilkan pada saat mahasiswa sedang mengerjakan kuis. Terdapat banyak sekali variabel yang bisa anda tentukan. Namun secara *default* sudah tercentang semua.
	- 15. **Tampilan:** untuk menentukan tampilan gambar user maupun menentukan *decimal places*, yaitu banyaknya angka nol dibelakang nilai.
	- 16. **Extra restiction on attempts:** berfungsi untuk menentukan apakah percobaan yang

dilakukan kedua kali dan seterusnya harus menggunakan password ataukah tidak. Selain itu juga bisa untuk menentukan jarak waktu minimal yang diperbolehkan untuk mencoba kuis pada kesempatan berikutnya.

- 17. **Overall feedback:** untuk memberikan komentar terhadap nilai yang dihasilkan oleh mahasiswa pada saat mengerjakan kuis.
- 18. Jika semua parameter telah anda tentukan, saatnya kini anda klik tombol **Simpan dan kembali ke kursus** jika ingin menyimpan dan kembali melakukan editing kuis. Klik pada **Simpan dan tampilkan** jika anda ingin menyimpan, lalu menampilkan proses berikutnya.
- 19. Saat ini klik tombol **Simpan dan tampilkan**. Maka akan muncul tampilan hasil pembuatan kuis.

Kita telah membuat kuis, namun belum memasukkan daftar pertanyaan pada kuis yang baru saja kita buat. Langkah selanjutnya adalah membuat pertanyaan-pertanyaan untuk kuis yang baru saja kita buat. Berikut ini adalah langkah-langkahnya.

#### **I. Membuat Pertanyaan Quiz**

1. Klik tombol Edit Quiz pada halaman informasi kuis.

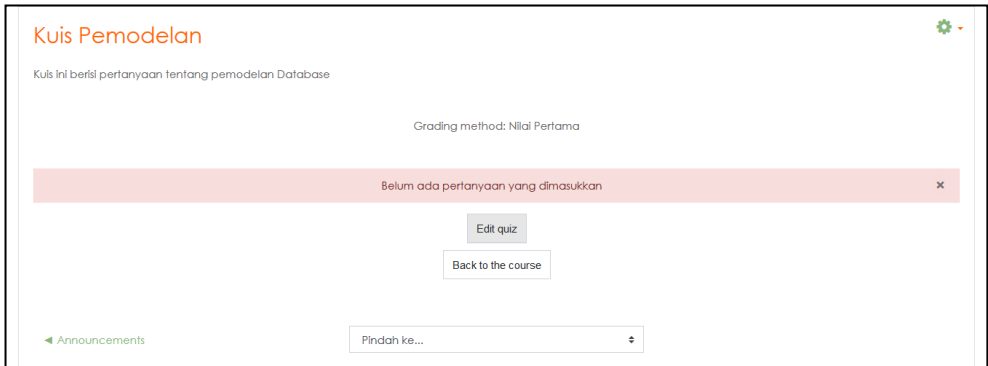

Gambar 21. Halaman informasi quiz

2. Anda perhatikan maka akan muncul halaman editing soal seperti pada gambar di bawah ini:

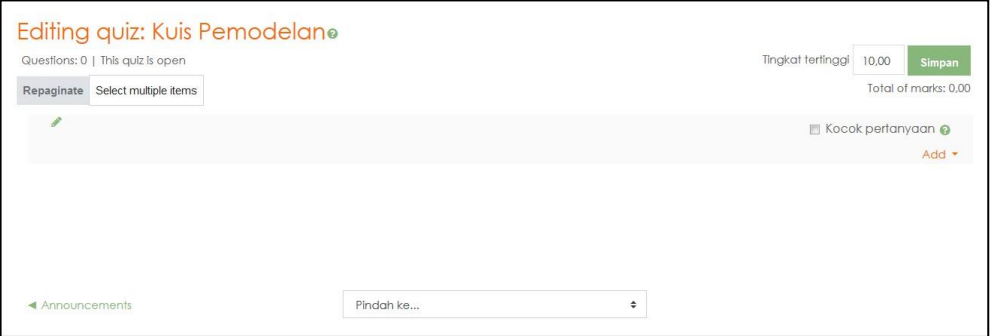

Gambar 22. Halaman editing quiz

3. Klik tombol **Add a new question**, lalu akan muncul pilihan jenis pertanyaan seperti pada gambar dibawah ini:

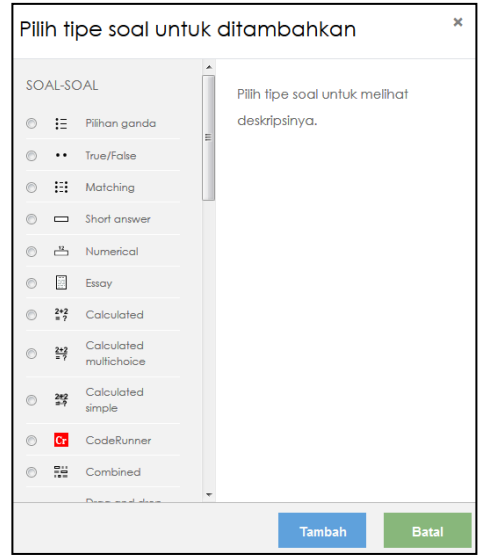

Gambar 23. Pemilihan jenis pertanyaan

- 4. Ada beberapa jenis pertanyaan yang bisa kita ajukan kepada mahasiswa, diantaranya:
	- a. **Pilihan ganda:** pertanyaan yang jawabannya dalam bentuk pilihan ganda.
	- b. **True/false**: pertanyaan dengan model jawaban benar/salah.
	- c. **Matching:** mencocokkan antara pertanyaan yang ada disebelah kiri dengan jawaban yang ada disebelah kanannya.
	- d. **Short answer**: model pertanyaan dengan jawaban-jawaban singkat.
	- e. **Numerical:** pertanyaan dalam bentuk menyesuaikan angka jawaban.
	- f. **Essay:** pertanyaan yang memungkinkan jawaban dalam bentuk penjelasan yang panjang dengan berbagai argumentasi yang menyertainya.
	- g. **Calculated:** pertanyaan yang berwujud operasi perhitungan matematika.
	- h. **Calculate multichoice:** pertanyaan pilihan ganda berwujud iperasi perhitungan.
	- i. **Calculate simple:** pertanyaan yang berwujud operasi perhitungan dasar misalnya penjumlahan, pengurangan, perkalian, pembagian.
	- j. **Embeded answered:** pertanyaan dengan model melengkapi kalimat yang dihilangkan beberapa kata penting didalamnya.
	- k. **Random short answer matching**: mencocokkan pertanyaan-pertanyaan pendek dengan jawaban-jawaban pendek. Mirip dengan model Matching namun bentuknya lebih pendek.
	- l. **Description**: bukan jenis pertanyaan, namun ruang untuk memberi penjelasan-

penjelasan singkat tentang bagaimana mahasiswa menyelesaikan quiz.

5. Untuk saat ini misalnya kita memilih jenis pertanyaan essay, lalu klik OK. Maka akan tampil halaman pembuatan soal essay seperti pada gambar dibawah ini:

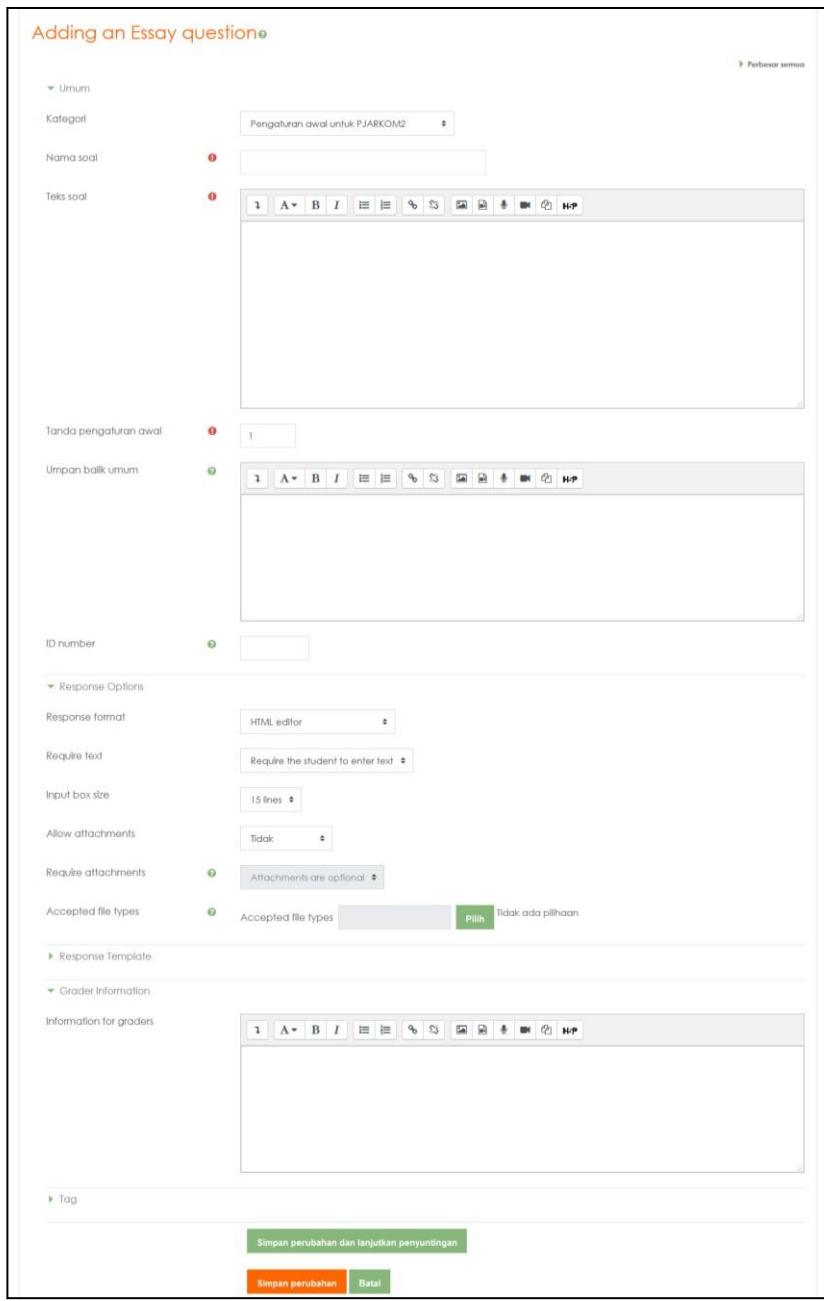

Gambar 24. Halaman untuk membuat pertanyaan kuis model essay

- 6. Berikut ini adalah beberapa parameter yang perlu anda seting:
	- a. **Question name:** isikan nama pertanyaan, misalnya pertanyaan ke-1.
	- b. **Pada question text:** ketik pertanyaan yang anda ajukan kepada mahasiswa.
	- c. **General feedback:** tuliskan pesan feedback yang muncul ketika mahasiswa mengerjakan soal tersebut.
- d. **Response format:** menentukan format respon yang akan ditampilkan kepada mahasiswa.
- e. **Input box size:** menentukan banyaknya baris yang diperbolehkan pada saat mahasiswa memberikan jawaban.
- f. **Allow attachment:** menentukan apakah mahasiswa boleh melampirkan file pendukung untuk meyakinkan jawaban yang diberikan.
- g. **Information for grader:** menentukan informasi untuk para pembuat nilai.
- h. **Tag:** untuk memberikan label atau penanda pada soal yang anda buat. Tag bisa diberikan lebih dari satu. Tag biasanya berisi kata kunci dari pertanyaan atau mungkin jawaban mahasiswa.
- 7. Jika semua parameter telah anda tentukan seperlunya, sekarang giliran kita untuk menyimpan pertanyaan dengan menekan tombol **Simpan perubahan**.
- 8. Ulangi langkah ke-2 hingga ke-7 diatas untuk membuat pertanyaan-pertanyaan lainnya.
- 9. Selanjutnya akan kembali ke halaman Editing Quiz. Anda perhatikan pertanyaan yang baru saja anda buat telah masuk ke bank soal yang ada disebelah kanan halaman.
- 10. Agar pertanyaan masuk ke kuis, **beri tanda centang** pada pertanyaan yang anda ingin masukkan, lalu klik tombol **Add to quiz**.
- 11. Ulangi langkah ke-10 di atas untuk memasukkan pertanyaan- pertanyaan lain yang terdapat pada bank soal.
- 12. Tentukan masing-masing nilai soal (bobot nilai) hingga total mencapai 100 poin. Jangan lupa klik tombol **Simpan** pada kotak dialog Grade untuk menyimpan skor nilai tiap soal.
- 13. Dengan demikian proses pembuatan soal *essay* telah selesai. Mahasiswa telah siap untuk mengikuti quiz yang baru saja Anda buat.

## **J. Membuat pengumuman untuk mahasiswa**

Anda dapat mem buat pengumuman untuk mahasiswa dalam rangka untuk memberitahukan berbagai hal yang berkaitan dengan proses perkuliahan. Misalnya pengumuman kuliah pertemuan tatap muka kosong, dan digantikan dengan tugas online. *Deadline* penyelesaian quiz, *deadline* penyerahan tugas-tugas dan berbagai pengumuman lainnya. Berikut ini adalah cara untuk membuat pengumuman.

1. Klik **Tambah topik baru** dan akan muncul halaman seperti berikut:

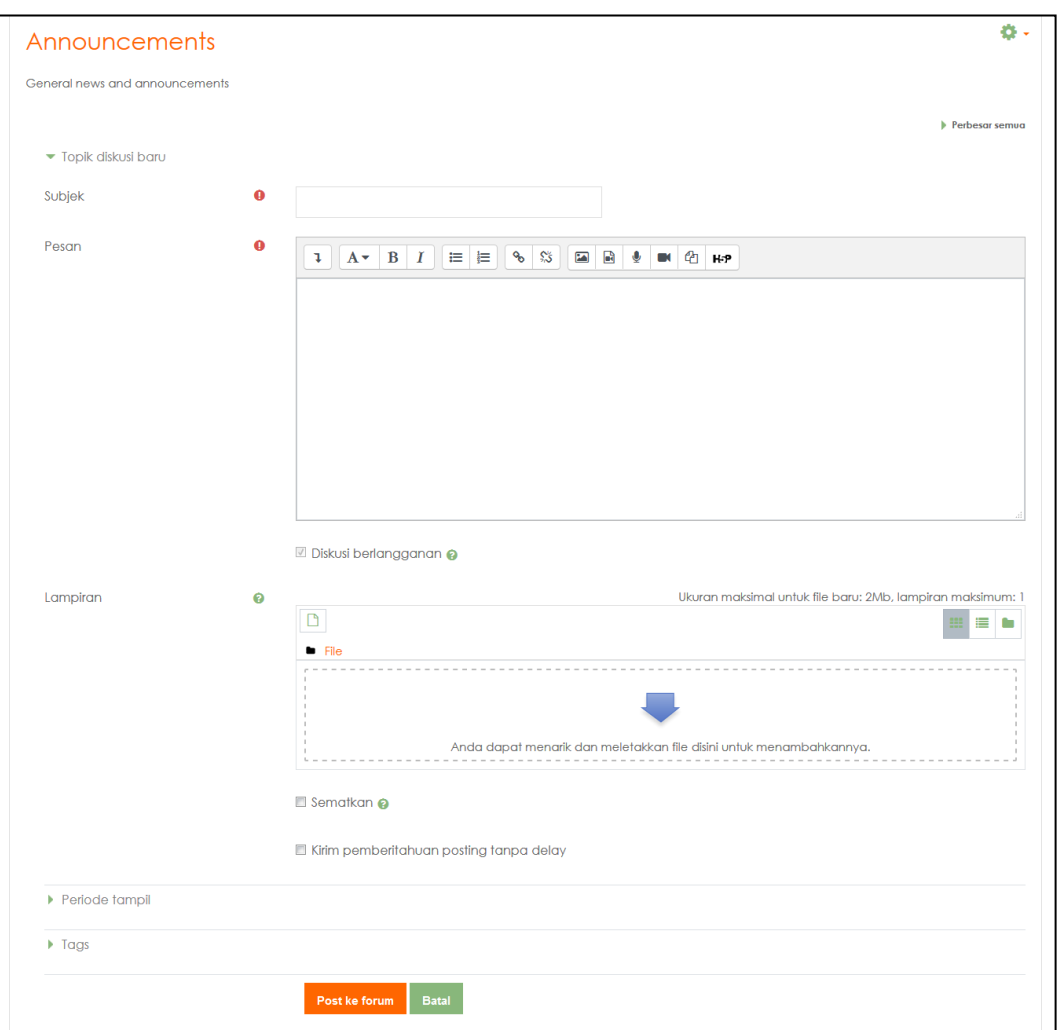

Gambar 25. Pembuatan pengumuman dan berita berkaitan dengan mata kuliah

- a. **Subjek**  $\rightarrow$  judul pengumuman atau berita.
- b. *Pesan* → isi berita atau pengumuman yang akan ditampilkan.
- c. *Lampiran* → untuk melampirkan file yang menyertai pengumuman atau berita.
- d. *Kirim pemberitahuan posting tanpa delay* → untuk mengirimkan berita atau pengumuman yang anda buat tersebut kepada email seluruh mahasiswa yang terdaftar.
- e. *Periode tampil* → menentukan periode mulai dan akhir pesan ini ditampilkan.
- 2. Jika telah selesai anda tentukan beberapa parameter tersebut sesuai dengan kebutuhan, kini giliran anda untuk klik tombol **Post to forum** agar pengumuman anda segera terbaca oleh mahasiswa.

# **K. Penutup**

Demikian Panduan *e-learning* UIN Sunan Gunung Djati Bandung ini disampaikan, semoga dapat memberikan panduan yang jelas bagi semua pihak di civitas akademika UIN Sunan Gunung Djati Bandung terkait pelaksanaan *e-learning*. Atas perhatian dan kerjasama semua pihak dihaturkan terimakasih.